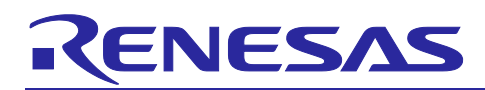

# RX Family SDHI Module Using Firmware Integration Technology

### **Summary**

This application note describes an SDHI module using Firmware Integration Technology (FIT). This module is a device driver that controls the on-chip SD host interface (SDHI) of RX Family microcontrollers from Renesas Electronics. The module is referred to below as the SDHI FIT module.

### **Target Devices**

RX231 Group, RX23W Group RX64M Group, RX65N Group, RX651 Group,RX66N Group and RX671 Group RX71M Group, RX72M Group and RX72N Group

When using this application note with other Renesas MCUs, careful evaluation is recommended after making modifications to comply with the alternate MCU.

### **Target Compilers**

- Renesas Electronics C/C++ Compiler Package for RX Family
- GCC for Renesas RX
- IAR C/C++ Compiler for Renesas RX

For details of the confirmed operation contents of each compiler, refer to ["6.1](#page-56-0) [Operation Confirmation](#page-56-0)  [Environment"](#page-56-0).

### **Related Documents**

RX Family Board Support Package Module Using Firmware Integration Technology (R01AN1685)

- RX Family SD Mode SD Memory Card Driver Firmware Integration Technology(R01AN4233)
- RX Family DMA Controller DMACA Control Module Firmware Integration Technology (R01AN2063)
- RX Family DTC Module Using Firmware Integration Technology (R01AN1819)
- RX Family CMT Module Using Firmware Integration Technology (R01AN1856)
- RX Family LONGQ Module Using Firmware Integration Technology (R01AN1889)

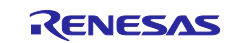

### **Contents**

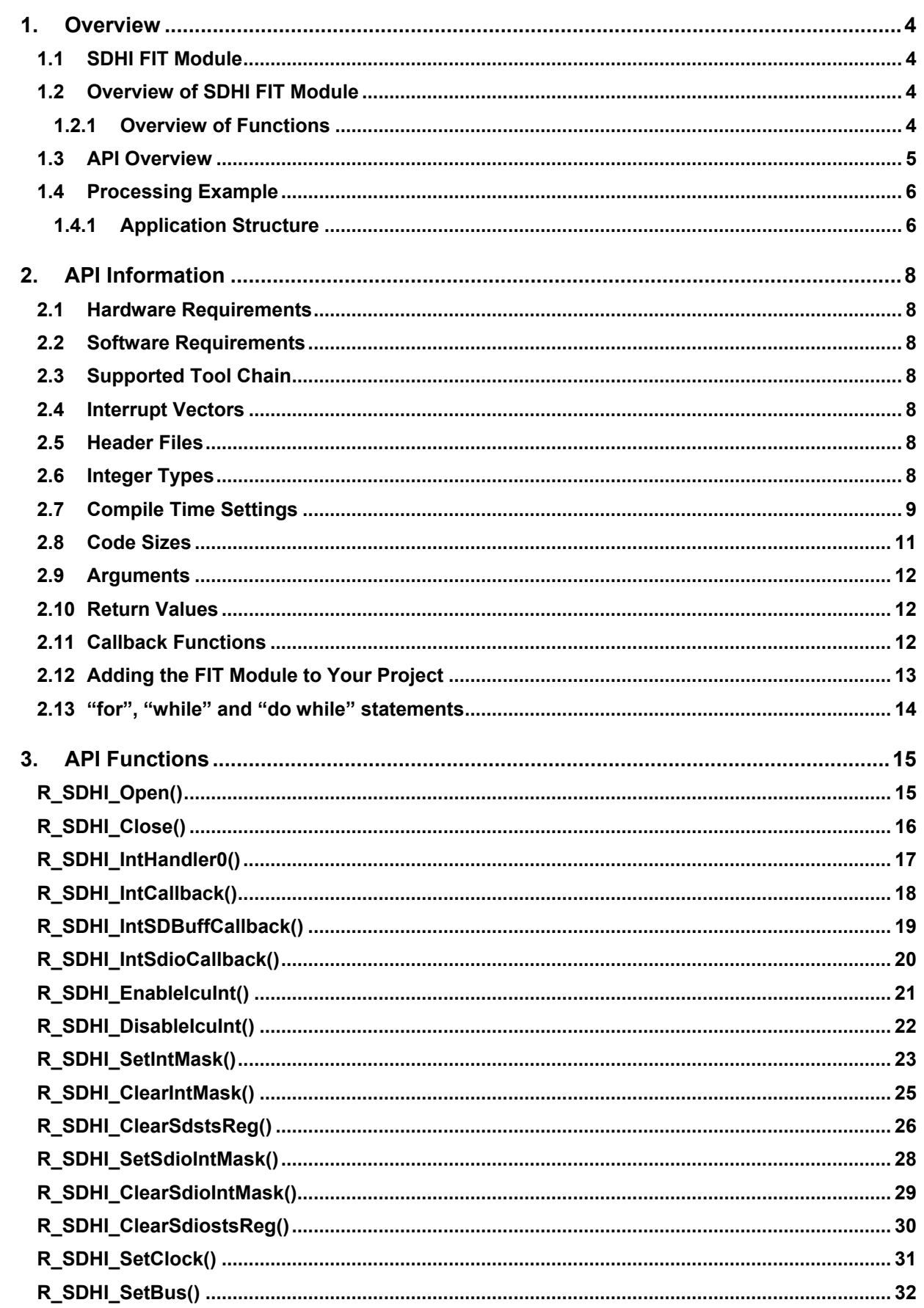

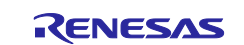

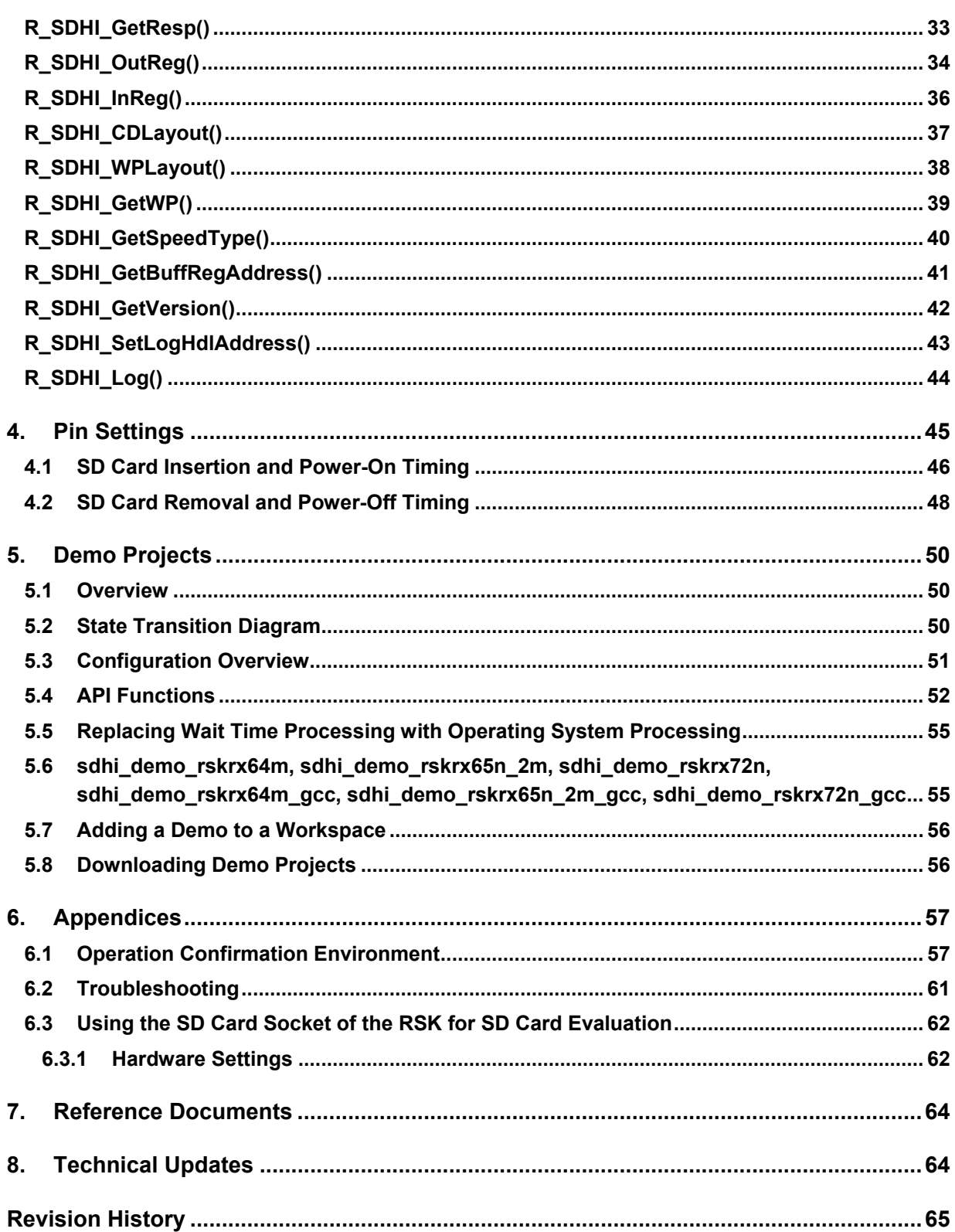

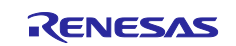

### <span id="page-3-0"></span>**1. Overview**

### <span id="page-3-1"></span>**1.1 SDHI FIT Module**

The SDHI FIT module can be added to projects as an API. Refer to [2.12, Adding the FIT Module to Your](#page-12-0)  [Project,](#page-12-0) for instructions for adding the SDHI FIT module to your project.

### <span id="page-3-2"></span>**1.2 Overview of SDHI FIT Module**

By using the API functions provided by the SDHI FIT module in combination with your own software, you can control an SD memory card or SDIO in SD mode.

Note that SD memory card and SDIO drivers designed to work in combination with the SDHI FIT module are available separately. To obtain these, visit the following webpage:

SD card drivers for RX Family microcontrollers: <https://www.renesas.com/driver/rtm0rx0000dsdd>

### <span id="page-3-3"></span>**1.2.1 Overview of Functions**

The functions of the SDHI FIT module are listed below.

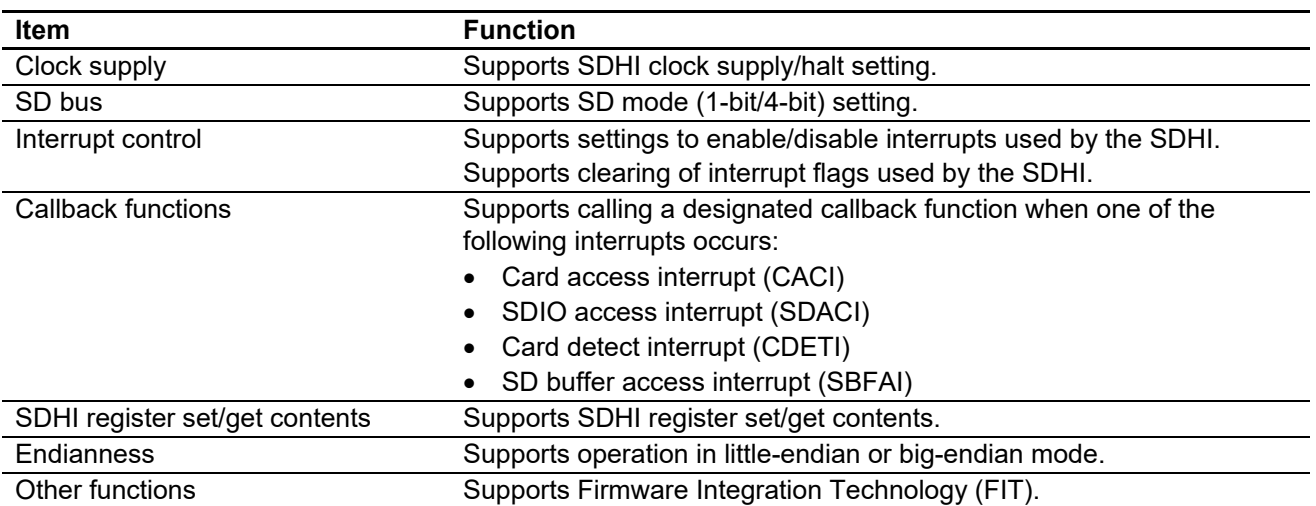

### **Table 1.1 List of Functions**

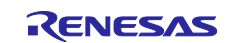

### <span id="page-4-0"></span>**1.3 API Overview**

[Table 1.2](#page-4-1) lists the API functions provided by the SDHI FIT module.

<span id="page-4-1"></span>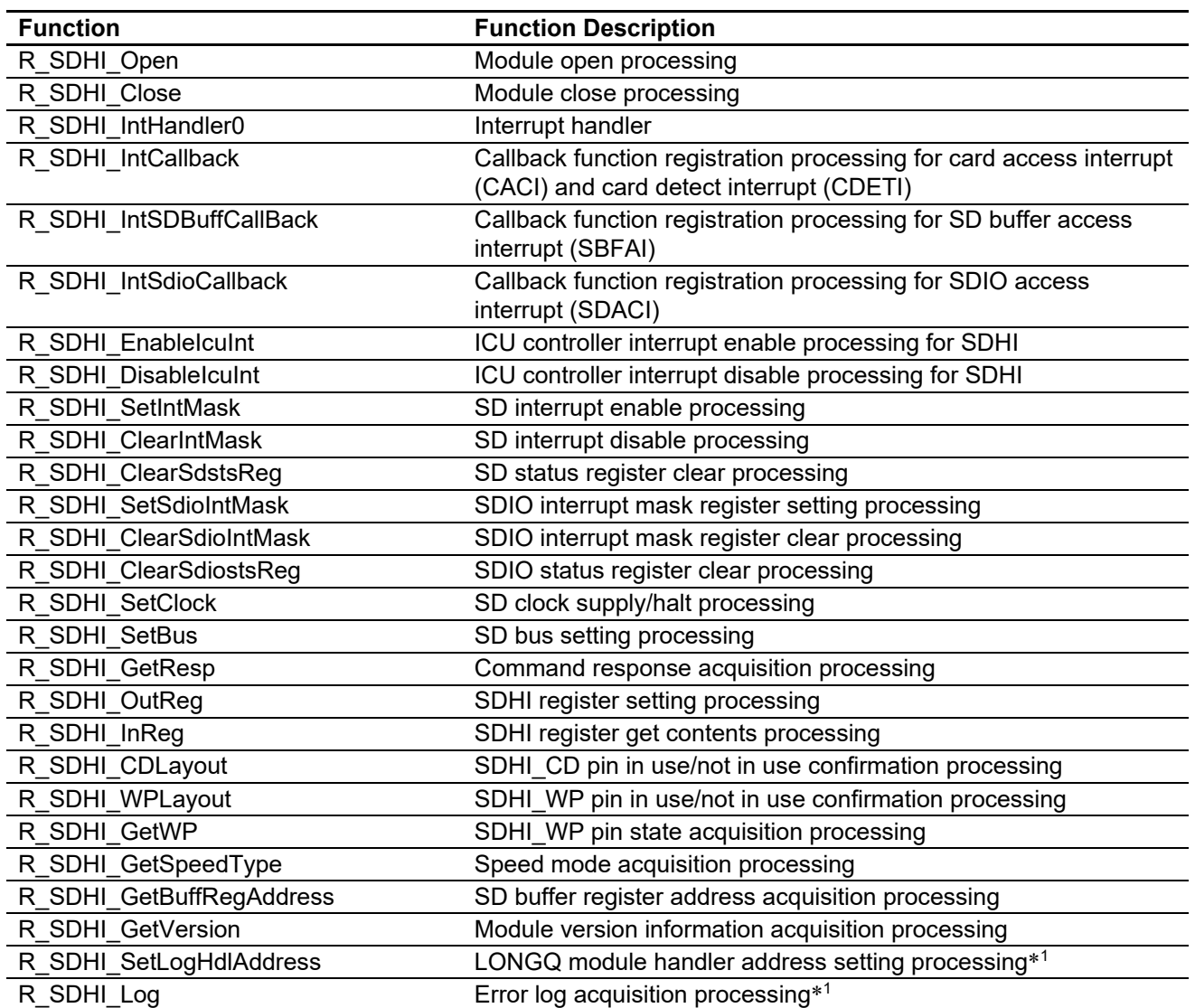

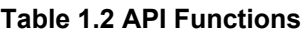

Note 1. Separate LONGQ FIT module required.

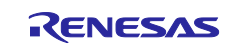

### <span id="page-5-0"></span>**1.4 Processing Example**

### <span id="page-5-1"></span>**1.4.1 Application Structure**

[Figure 1.1](#page-5-2) shows the application structure when a FAT file system is constructed using this SD memory card driver.

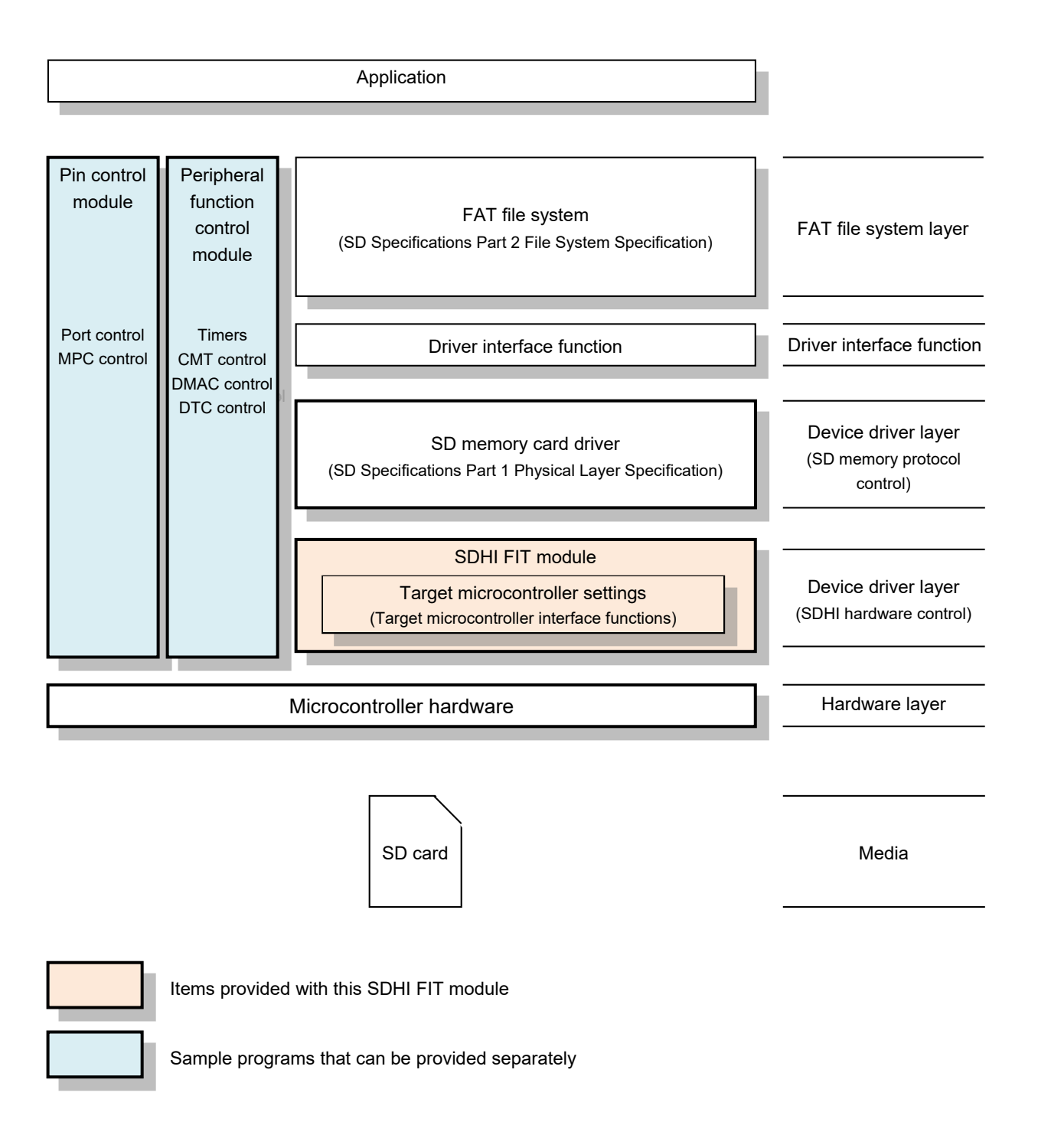

<span id="page-5-2"></span>**Figure 1.1 Application Structure**

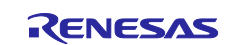

### **(1) FAT File System**

This is the software used for SD memory file management. A FAT file system must be provided separately. Please obtain it from the following as necessary.

Open Source FAT File System M3S-TFAT-Tiny: https://www.renesas.com/software-tool/fat-file-system-m3s-tfat-tiny-rx-family

### **(2) Driver Interface Functions**

This is the software that implements the layer that connects the Renesas Electronics FAT file system API with the SD memory card driver API. If necessary, please obtain it from the M3S-TFAT-Tiny webpage above.

RX Family M3S-TFAT-Tiny Memory Driver Interface Module Firmware Integration Technology

#### **(3) SD Memory Card Driver**

This software implements the SD Specifications Part 1 Physical Layer Specification SD memory protocol control and SDHI low-level access control.

### **(4) SDHI FIT Module**

The module described in this application note. It also includes target microcontroller interface functions and interrupt setting files compatible with specific microcontroller products.

#### **(5) Peripheral Function Control Module (Sample Program)**

This software implements timer control, DMAC control, and DTC control. It can be acquired as a sample program. See Refer to "Related Documents" on the first page of this application note, and obtain the relevant items.

#### **(6) Pin Control Module (Sample Program)**

This is the pin control software used for SDHI control. The microcontroller resources used consist of the port control (SDHI function control and SD card power supply port control) and MPC control (SDHI function control).

Regarding pin allocation, we recommend allocating system pins at the same time so that the pins used do not conflict.

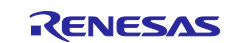

### <span id="page-7-0"></span>**2. API Information**

The operation of the SDHI FIT module has been confirmed under the conditions outlined below.

### <span id="page-7-1"></span>**2.1 Hardware Requirements**

The microcontroller used must support the following function.

• SDHI

### <span id="page-7-2"></span>**2.2 Software Requirements**

The SDHI FIT module is dependent on the following FIT module:

• Board support package (r\_bsp) Rev.5.20 or higher

### <span id="page-7-3"></span>**2.3 Supported Tool Chain**

The SDHI FIT module has been confirmed to operate with the toolchain listed in [6.1, Operation Confirmation](#page-56-0)  [Environment.](#page-56-0)

### <span id="page-7-4"></span>**2.4 Interrupt Vectors**

If the macro definition SDHI\_CFG\_MODE\_INT is set to SDHI\_MODE\_HWINT, SDHI interrupts are enabled. [Table 2.1](#page-7-7) lists the interrupt vectors used by the SDHI FIT module.

<span id="page-7-7"></span>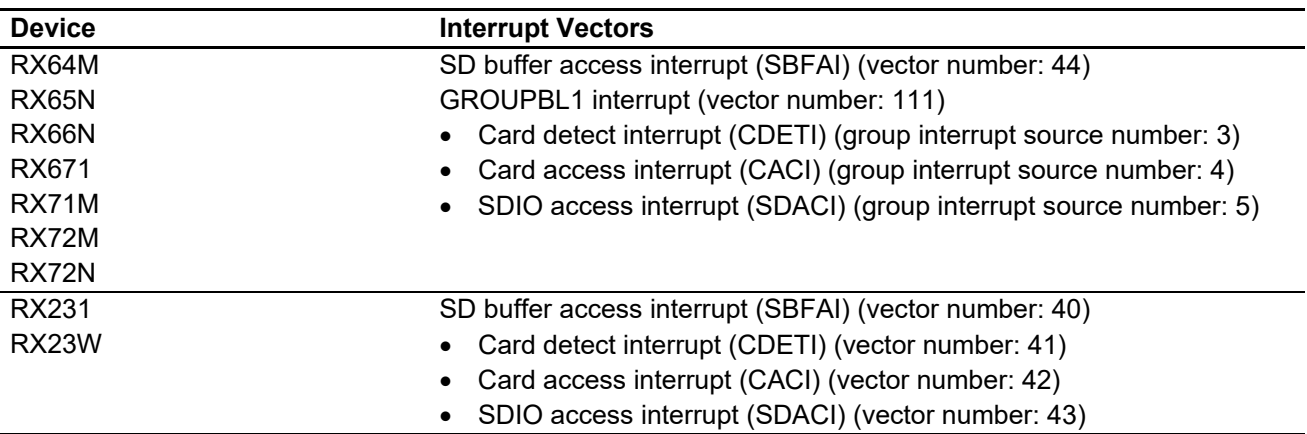

### **Table 2.1 Interrupt Vectors**

### <span id="page-7-5"></span>**2.5 Header Files**

The API calls and interface definitions used are defined in r\_sdhi\_rx\_if.h.

### <span id="page-7-6"></span>**2.6 Integer Types**

The SDHI FIT module is coded in ANSI C99. These types are defined in stdint.h.

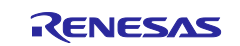

### <span id="page-8-0"></span>**2.7 Compile Time Settings**

The configuration option settings of the SDHI FIT module are contained in r\_sdhi\_rx\_config.h.

The following table lists the names of the options and descriptions of their setting values.

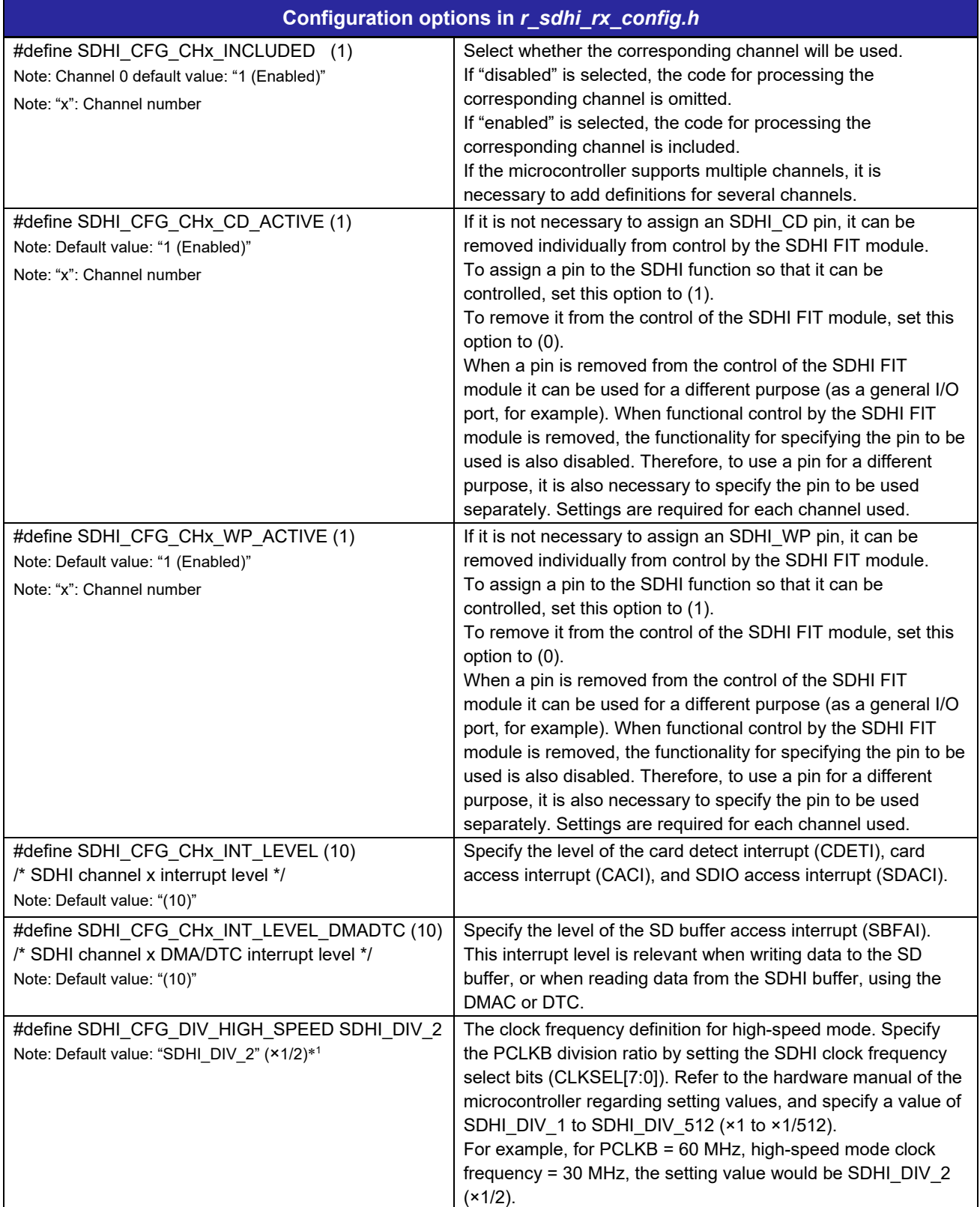

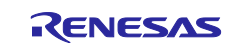

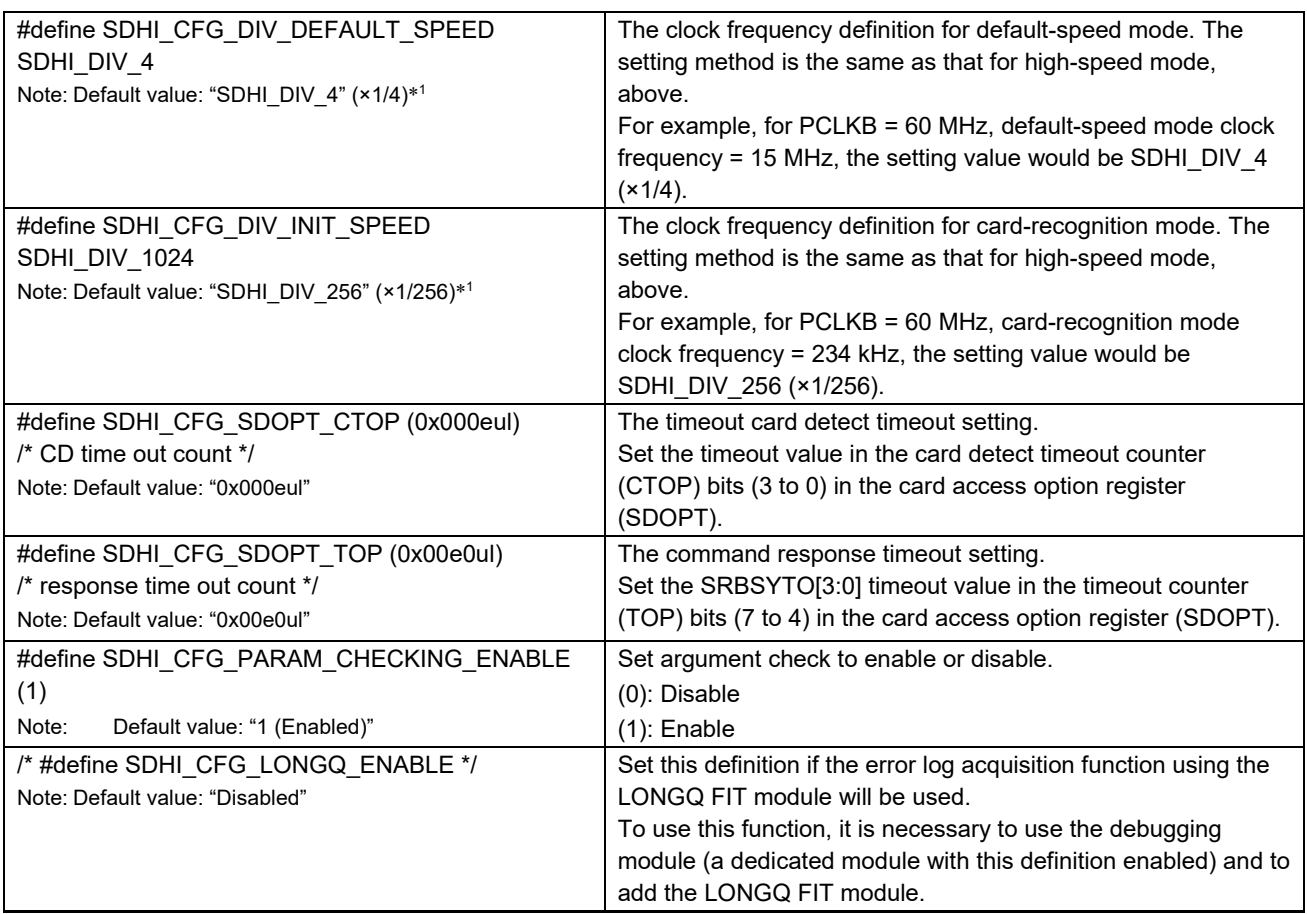

Note 1. SDHI\_DIV\_n (n represents an integer-value division ratio) indicates the PCLK division ratio of the SDHI. Depending on the electrical characteristics of the microcontroller, it may not be possible to use the maximum transfer frequency defined in SD Specifications, Part 1, Physical Layer Specification. Refer to the hardware manual of the microcontroller to determine the maximum allowable transfer frequency setting.

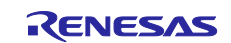

### <span id="page-10-0"></span>**2.8 Code Sizes**

The table below lists code sizes of the SDHI FIT module. As representative examples, one device each is listed from the RX200 Series, RX600 Series, and RX700 Series.

The ROM (code and constants) and RAM (global data) sizes are determined by the build-time configuration options described in [2.7, Compile Time Settings.](#page-8-0)

The values in the table below are confirmed under the following conditions.

Module Revision: r\_sdhi\_rx rev2.07

Compiler Version: Renesas Electronics C/C++ Compiler Package for RX Family V3.03.00

(The option of "-lang = c99" is added to the default settings of the integrated development environment.)

GCC for Renesas RX 8.03.00.202002

(The option of "-std=gnu99" is added to the default settings of the integrated development environment.)

IAR C/C++ Compiler for Renesas RX version 4.14.1

(The default settings of the integrated development environment.)

Configuration Options: Default settings

#### **Table 2.2 Code Sizes**

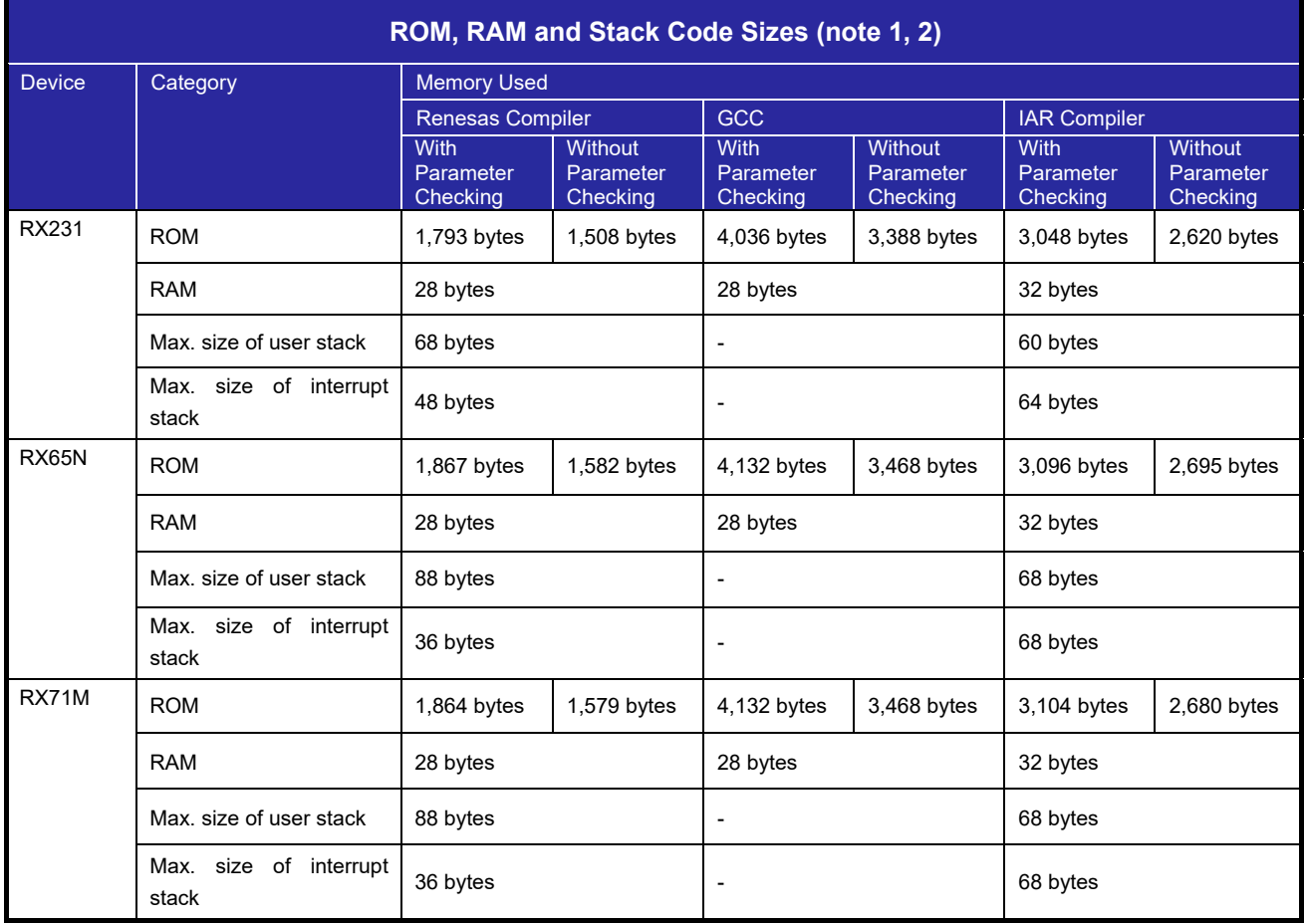

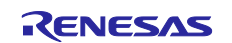

- Note 1. The necessary memory size differs depending on factors such as the version and compile options of the C compiler.
- Note 2. The values shown apply to little-endian bit order. Depending on the endianness, the above memory sizes may differ.

### <span id="page-11-0"></span>**2.9 Arguments**

This section presents the structures used as arguments to the API functions. These structures are included in the file r\_sdhi\_rx\_if.h along with the API function prototype declarations.

### <span id="page-11-1"></span>**2.10 Return Values**

This section presents the return values from the API functions. This enumeration type is defined in the file r\_sdhi\_rx\_if.h along with the API function prototype declarations.

### <span id="page-11-2"></span>**2.11 Callback Functions**

The SDHI FIT module calls the callback function specified by the user when the Card detect interrupt (CDETI), Card access interrupt (CACI), or SDIO access interrupt (SDACI) occurs.

For the method of registering callback functions, refer to [R\\_SDHI\\_IntCallback\(\),](#page-17-0) [R\\_SDHI\\_IntSDBuffCallback\(\),](#page-18-0) and [R\\_SDHI\\_IntSdioCallback\(\).](#page-19-0)

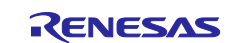

### <span id="page-12-0"></span>**2.12 Adding the FIT Module to Your Project**

This module must be added to each project in which it is used. Renesas recommends the method using the Smart Configurator described in (1) or (3) or (5) below. However, the Smart Configurator only supports some RX devices. Please use the methods of (2) or (4) for RX devices that are not supported by the Smart Configurator.

- (1) Adding the FIT module to your project using the Smart Configurator in  $e^2$  studio By using the Smart Configurator in  $e^2$  studio, the FIT module is automatically added to your project. Refer to "RX Smart Configurator User's Guide: e<sup>2</sup> studio (R20AN0451)" for details.
- (2) Adding the FIT module to your project using the FIT Configurator in  $e^2$  studio By using the FIT Configurator in  $e^2$  studio, the FIT module is automatically added to your project. Refer to "RX Family Adding Firmware Integration Technology Modules to Projects (R01AN1723)" for details.
- (3) Adding the FIT module to your project using the Smart Configurator in CS+ By using the Smart Configurator Standalone version in CS+, the FIT module is automatically added to your project. Refer to "RX Smart Configurator User's Guide: CS+ (R20AN0470)" for details.
- (4) Adding the FIT module to your project in CS+ In CS+, please manually add the FIT module to your project. Refer to "RX Family Adding Firmware Integration Technology Modules to CS+ Projects (R01AN1826)" for details.
- (5) Adding the FIT module to your project using the Smart Configurator in IAREW By using the Smart Configurator Standalone version, the FIT module is automatically added to your project. Refer to "RX Smart Configurator User's Guide: IAREW (R20AN0535)" for details.

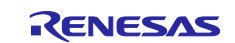

### <span id="page-13-0"></span>**2.13 "for", "while" and "do while" statements**

In this module, "for", "while" and "do while" statements (loop processing) are used in processing to wait for register to be reflected and so on. For these loop processing, comments with "WAIT\_LOOP" as a keyword are described. Therefore, if user incorporates fail-safe processing into loop processing, user can search the corresponding processing with "WAIT\_LOOP".

The following shows example of description.

```
while statement example :
/* WAIT LOOP */
while(0 == SYSTEM.OSCOVFSR.BIT.PLOVF)
{ 
   /* The delay period needed is to make sure that the PLL has stabilized. */} 
for statement example :
/* Initialize reference counters to 0. */
/* WAIT LOOP */for (i = 0; i < BSP REG PROTECT TOTAL ITEMS; i++)
{ 
    g protect counters[i] = 0;} 
do while statement example :
/* Reset completion waiting */
do
{ 
   reg = phy read(ether channel, PHY REG CONTROL);
    count++;
} while ((reg & PHY_CONTROL_RESET) && (count < ETHER_CFG_PHY_DELAY_RESET)); /* WAIT_LOOP */
```
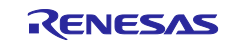

### <span id="page-14-0"></span>**3. API Functions**

### <span id="page-14-1"></span>**R\_SDHI\_Open()**

This function is run first when utilizing the API functions provided by the SDHI FIT module.

### **Format**

```
sdhi_status_t R_SDHI_Open( 
 uint32_t channel, 
)
```
### **Parameters**

*channel* 

Channel number SDHI channel number to be used (starting from 0)

# **Return Values**

*SDHI\_ERR General error*

**Successful operation** 

### **Properties**

Prototype declaration contained in r\_sdhi\_rx\_if.h.

### **Description**

Obtains the SDHI channel resource specified by the argument channel, and initializes the SDHI FIT module and SDHI channel. Also, takes exclusive possession of the SDHI channel resource.

#### **Example**

```
/* ==== Please add the processing to set the pins. ==== */
if (R_SDHI_Open(SDHI_CH0) != SDHI_SUCCESS)
{ 
    /* Error */
}
```
### **Special Notes**

The value after initialization of the swap control register (SDSWAP) depends on the endian setting.

Little endian: 0x00000000 (Swap write/read: Disable)

Big endian: 0x000000c0 (Swap write/read: Enable)

Pin settings must be entered before running this function. Refer to [4, Pin Settings.](#page-44-0)

If this function does not complete successfully, library functions other than R\_SDHI\_GetVersion(), R\_SDHI\_Log(), and R\_SDHI\_SetLogHdlAddress() cannot be used.

The pin states remain unchanged before and after this function is run.

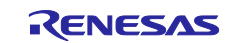

### <span id="page-15-0"></span>**R\_SDHI\_Close()**

This function releases the resource currently in use by the SDHI FIT module.

### **Format**

```
sdhi_status_t R_SDHI_Close(
 uint32_t channel
)
```
### **Parameters**

*channel* 

Channel number SDHI channel number to be used (starting from 0)

### **Return Values**

*SDHI\_ERR General error*

*SDHI\_SUCCESS Successful operation*

## **Properties**

Prototype declaration contained in r\_sdhi\_rx\_if.h.

### **Description**

Ends all processing by the SDHI FIT module, and releases the SDHI channel resource specified by the argument channel.

The SDHI channel is then set to the module stop state.

Insertion-extraction interrupts are disabled after this function runs.

### **Example**

```
/* ==== Please add the processing to set the pins. ==== */
if (R_SDHI_Close(SDHI_CH0) != SDHI_SUCCESS)
{ 
    /* Error */
}
```
### **Special Notes**

Pin settings must be entered before running this function. Refer to [4, Pin Settings.](#page-44-0) Before running this function, initialization processing by the R\_SDHI\_Open() function is required.

The pin states remain unchanged before and after this function is run.

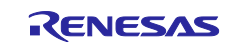

### <span id="page-16-0"></span>**R\_SDHI\_IntHandler0()**

This function is the interrupt handler.

### **Format**

```
void R_SDHI_IntHandler0(
 void *vect
)
```
### **Parameters**

*\*vect*

vector table

### **Return Values**

*None*

### **Properties**

Prototype declaration contained in r\_sdhi\_rx\_if.h.

### **Description**

This is the interrupt handler of the SDHI FIT module.

It is incorporated into the system as a processing routine for interrupt sources supported by the SDHI.

When a callback function for the card access interrupt (CACI) and card detect interrupt (CDETI), and a callback function for the SDIO access interrupt (SDACI) have been registered, the appropriate callback function is called by this function.

### **Example**

No settings are required because the function is incorporated into the system.

### **Special Notes**

Before running this function, initialization processing by the R\_SDHI\_Open() function is required.

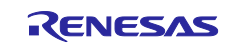

### <span id="page-17-0"></span>**R\_SDHI\_IntCallback()**

This function registers the callback function for the card access interrupt (CACI) and card detect interrupt (CDETI).

### **Format**

```
sdhi_status_t R_SDHI_IntCallback(
 uint32_t channel, 
 sdhi status t (*callback)(uint32 t, uint32 t)
\lambda
```
### **Parameters**

*channel*

Channel number SDHI channel number to be used (starting from 0)

*(\*callback)(uint32\_t, uint32\_t): Callback function to be registered*

If set to a null pointer, no callback function is registered.

The first argument (uint32 t) contains the value of SD status register 1 (SDSTS1).

The second argument (uint32\_t) contains the value of SD status register 2 (SDSTS2).

### **Return Values**

*SDHI\_ERR General error*

*SDHI\_SUCCESS Successful operation*

### **Properties**

Prototype declaration contained in r\_sdhi\_rx\_if.h.

### **Description**

Registers the callback function for the card access interrupt (CACI) and card detect interrupt (CDETI). The callback function registered by this function is called as a subroutine of the interrupt handler when an interrupt is generated by a change in the SD protocol status.

### **Example**

```
/* Callback function */
sdhi status t r sdhi callback(uint32 t sdsts1, uint32 t sdsts2)
{ 
    /* Do nothing */
    return SDHI_SUCCESS;
} 
if (R_SDHI_IntCallback(SDHI_CH0, r_sdhi_callback) != SDHI_SUCCESS)
{ 
    /* Error */
}
```
### **Special Notes**

Before running this function, initialization processing by the R\_SDHI\_Open() function is required.

The callback function registered by this function is different from the callback functions of the SD buffer access interrupt (SBFAI) and SDIO access interrupt (SDACI). Therefore, this callback function is not called when the above-mentioned interrupts occur.

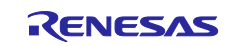

### <span id="page-18-0"></span>**R\_SDHI\_IntSDBuffCallback()**

This function registers the callback function for the SD buffer access interrupt (SBFAI).

### **Format**

```
sdhi_status_t R_SDHI_IntSDBuffCallback(
 uint32_t channel, 
 sdhi status t (*callback)(void *)
)
```
### **Parameters**

### *channel*

Channel number SDHI channel number to be used (starting from 0)

*(\*callback)(void \*): Callback function to be registered* If set to a null pointer, no callback function is registered.

The value of (void \*) is always 0.

### **Return Values**

*SDHI\_ERR General error*

*SDHI\_SUCCESS Successful operation*

### **Properties**

Prototype declaration contained in r\_sdhi\_rx\_if.h.

### **Description**

Registers the callback function for the SD buffer access interrupt (SBFAI). The callback function registered by this function is called as a subroutine of the DTC's data transfer end interrupt handler when an interrupt is generated at DTC transfer end.

### **Example**

```
/* Callback function */
sdhi_status_t_r_sdhi_sdbuff_callback(void * vect)
{ 
    /* Do nothing */
    return SDHI_SUCCESS;
} 
if (R_SDHI_IntSDBuffCallback(SDHI_CH0, r_sdhi_sdbuff_callback) !=
SDHI_SUCCESS)
{ 
    /* Error */
}
```
### **Special Notes**

Before running this function, initialization processing by the R\_SDHI\_Open() function is required.

The callback function registered by this function is different from the callback function of the card access interrupt (CACI) and card detect interrupt (CDETI), and from the callback function of the SDIO access interrupt (SDACI). Therefore, this callback function is not called when the above-mentioned interrupts occur.

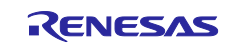

### <span id="page-19-0"></span>**R\_SDHI\_IntSdioCallback()**

This function registers the callback function for the SDIO access interrupt (SDACI).

### **Format**

```
sdhi_status_t R_SDHI_IntSdioCallback(
 uint32_t channel, 
 sdhi status t (*callback) (uint32 t)
)
```
### **Parameters**

### *channel*

Channel number SDHI channel number to be used (starting from 0) *(\*callback)(uint32\_t): Callback function to be registered*

If set to a null pointer, no callback function is registered.

The first argument (uint32\_t) contains the value of the SDIO status register (SDIOSTS).

### **Return Values**

*SDHI\_ERR General error*

*SDHI\_SUCCESS Successful operation*

### **Properties**

Prototype declaration contained in r\_sdhi\_rx\_if.h.

### **Description**

Registers the callback function for the SDIO access interrupt (SDACI).

The callback function registered by this function is called as a subroutine of the interrupt handler when an SDHI SDIO interrupt is generated.

### **Example**

```
/* Callback function */
sdhi_status_t_r_sdhi_sdio_callback(int32_t sdiosts)
{ 
    /* Do nothing */
    return SDHI_SUCCESS;
} 
if (R_SDHI_IntSdioCallback(SDHI_CH0, r_sdhi_sdio_callback) != SDHI_SUCCESS)
{ 
    /* Error */
}
```
### **Special Notes**

Before running this function, initialization processing by the R\_SDHI\_Open() function is required.

The callback function registered by this function is different from the callback function of the card access interrupt (CACI) and card detect interrupt (CDETI), and from the callback function of the SD buffer access interrupt (SBFAI). Therefore, this callback function is not called when the above-mentioned interrupts occur.

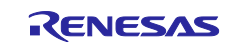

### <span id="page-20-0"></span>**R\_SDHI\_EnableIcuInt()**

Enables ICU controller interrupts\*1 for the SDHI.

Note 1. The following interrupt is enabled. [SD buffer access interrupt (SBFAI), Card detect interrupt (CDETI), Card access interrupt (CACI), SDIO access interrupt (SDACI)]

### **Format**

```
sdhi_status_t R_SDHI_EnableIcuInt(
 uint32_t channel, 
 uint32_t select
)
```
### **Parameters**

*channel*

Channel number SDHI channel number to be used (starting from 0)

*select*

Specify interrupt arguments using values for the macro definitions shown in the table below or OR operations.

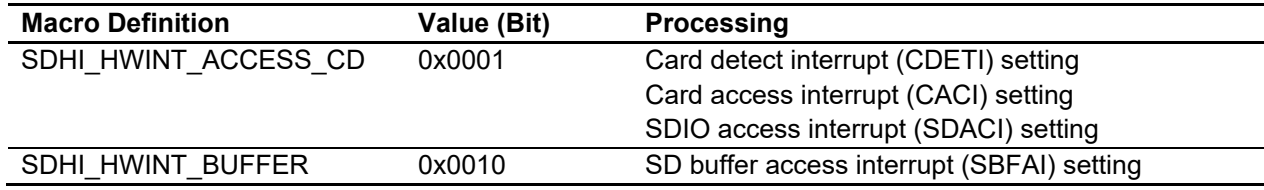

### **Return Values**

*SDHI\_SUCCESS Successful operation SDHI\_ERR General error*

### **Properties**

Prototype declaration contained in r\_sdhi\_rx\_if.h.

### **Description**

Makes settings to the ICU controller registers.

Makes settings to the SDHI's interrupt source property register (IPR). The setting values are defined by #define SDHI\_CHx\_INT\_LEVRL and #define SDHI\_CFG\_CHx\_INT\_LEVEL\_DMADTC.

Sets the SDHI interrupt request enable register (IEN) to enable interrupts.

### **Example**

```
/* Enable all SDHI ICU interrupt */
R_SDHI_EnableIcuInt(SDHI_CHO, SDHI_HWINT_ACCESS_CD | SDHI_HWINT_BUFFER);
/* Enable only SD buffer access ICU interrupt */
R_SDHI_EnableIcuInt(SDHI_CH0, SDHI_HWINT_BUFFER);
```
### **Special Notes**

Before running this function, initialization processing by the R\_SDHI\_Open() function is required.

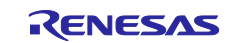

### <span id="page-21-0"></span>**R\_SDHI\_DisableIcuInt()**

Disables ICU controller interrupts\*1 for the SDHI.

Note 1. The following interrupt is disabled. [SD buffer access interrupt (SBFAI), Card detect interrupt (CDETI), Card access interrupt (CACI), SDIO access interrupt (SDACI)]

### **Format**

```
sdhi status t R SDHI DisableIcuInt(
 uint32_t channel, 
 uint32_t select
)
```
### **Parameters**

*channel*

Channel number SDHI channel number to be used (starting from 0)

*select*

Specify interrupt arguments using values for the macro definitions shown in the table below or OR operations.

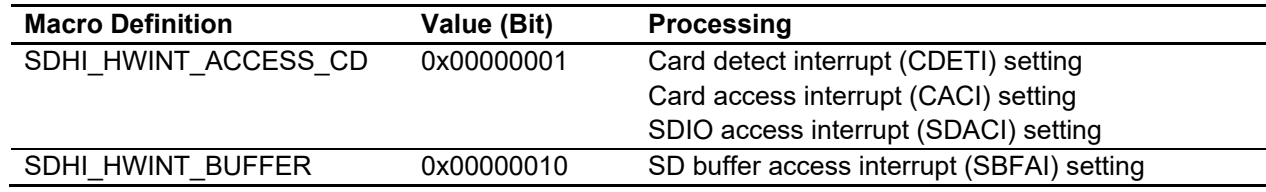

### **Return Values**

*SDHI\_SUCCESS Successful operation SDHI\_ERR General error*

### **Properties**

Prototype declaration contained in r\_sdhi\_rx\_if.h.

### **Description**

Makes settings to the ICU controller registers.

Clears the SDHI interrupt source priority register (IPR) to 0.

Sets the SDHI interrupt request enable register (IEN) to disable interrupts.

### **Example**

```
/* Disable all SDHI ICU interrupt */
R_SDHI_DisableIcuInt(SDHI_CHO, SDHI_HWINT_ACCESS_CD | SDHI_HWINT_BUFFER);
/* Disable only SD buffer access ICU interrupt */
R_SDHI_DisableIcuInt(SDHI_CHO, SDHI_HWINT_BUFFER);
```
### **Special Notes**

Before running this function, initialization processing by the R\_SDHI\_Open() function is required.

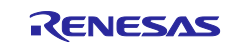

### <span id="page-22-0"></span>**R\_SDHI\_SetIntMask()**

This function controls the SD interrupt mask registers to enable SD interrupts.

### **Format**

```
sdhi_status_t R_SDHI_SetIntMask(
 uint32_t channel, 
 uint32^-t mask1,
 uint32_t mask2
)
```
### **Parameters**

### *channel*

Channel number SDHI channel number to be used (starting from 0)

### *mask1*

SD interrupt mask register 1 (SDIMSK1) control

To enable an interrupt, set the target bit to 1.

To not change the interrupt setting, clear the target bit to 0.

However, setting to the Read Only bit is invalid.

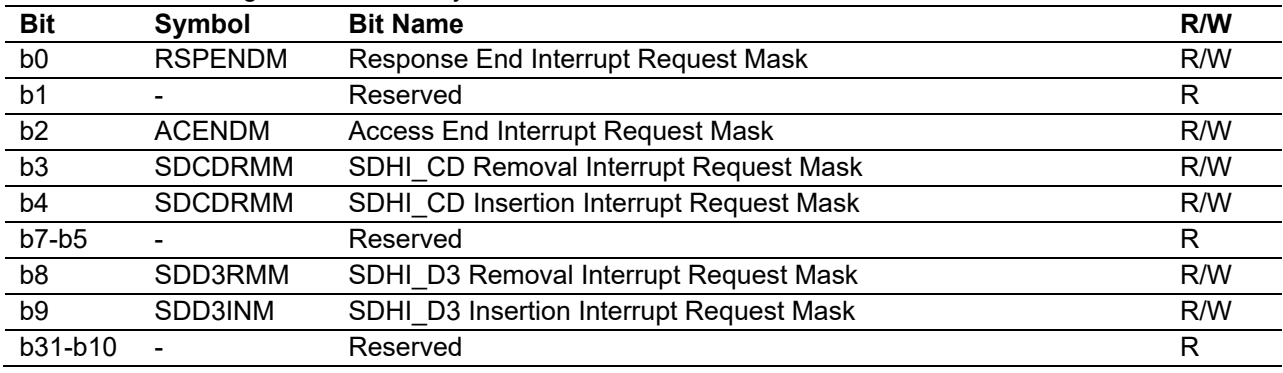

*mask2*

SD interrupt mask register 2 (SDIMSK2) control

To enable an interrupt, set the target bit to 1.

To not change the interrupt setting, clear the target bit to 0.

However, setting to the Read Only bit is invalid.

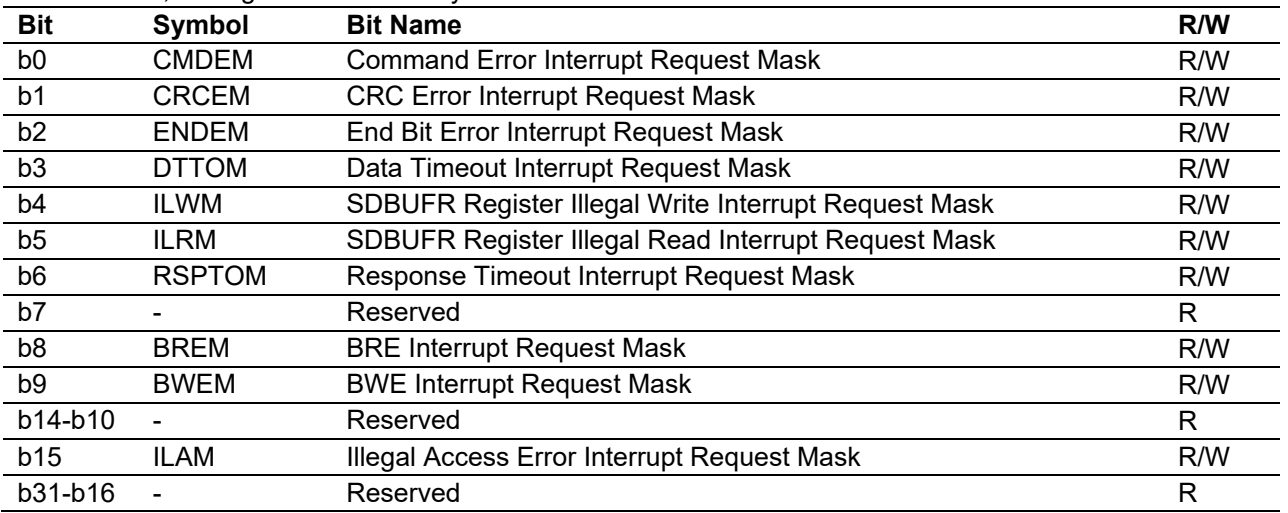

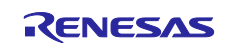

# **Return Values**

*SDHI\_ERR General error*

**Successful operation** 

### **Properties**

Prototype declaration contained in r\_sdhi\_rx\_if.h.

### **Description**

Controls SD interrupt mask register 1 (SDIMSK1) and SD interrupt mask register 2 (SDIMSK2) to enable SD interrupts.

### **Example**

#define SDHI\_SDIMSK1\_DATA\_TRNS (0x0004u) /\* Command sequence end \*/<br>#define SDHI SDIMSK2 BWE (0x8a7fu) /\* Write enable and All errors\*/ #define SDHI SDIMSK2 BWE R\_SDHI\_SetIntMask(SDHI\_CHO, SDHI\_SDIMSK1\_DATA\_TRNS, SDHI\_SDIMSK2\_BWE);

### **Special Notes**

Before running this function, initialization processing by the R\_SDHI\_Open() function is required.

After calling this function, call the R\_SDHI\_EnableIcuInt() function to enable SDHI ICU controller interrupts. If not enabled, no SD interrupts will be generated.

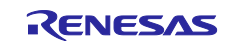

### <span id="page-24-0"></span>**R\_SDHI\_ClearIntMask()**

This function controls the SD interrupt mask registers to disable SD interrupts.

### **Format**

```
sdhi_status_t R_SDHI_ClearIntMask(
 uint32_t channel, 
 uint32 t mask1,
 uint32_t mask2
\lambda
```
### **Parameters**

### *channel*

Channel number SDHI channel number to be used (starting from 0)

*mask1*

SD interrupt mask register 1 (SDIMSK1) control

To disable an interrupt, set the target bit to 1.

To not change the interrupt setting, clear the target bit to 0.

However, setting to the Read Only bit is invalid.

For details of the SDIMSK1 register, refer to ["R\\_SDHI\\_SetIntMask\(\)"](#page-22-0).

### *mask2*

SD interrupt mask register 2 (SDIMSK2) control

To disable an interrupt, set the target bit to 1.

To not change the interrupt setting, clear the target bit to 0.

However, setting to the Read Only bit is invalid.

For details of the SDIMSK2 register, refer to ["R\\_SDHI\\_SetIntMask\(\)"](#page-22-0).

### **Return Values**

*SDHI\_ERR General error*

*SDHI\_SUCCESS Successful operation*

### **Properties**

Prototype declaration contained in r\_sdhi\_rx\_if.h.

### **Description**

Controls SD interrupt mask register 1 (SDIMSK1) and SD interrupt mask register 2 (SDIMSK2) to disable SD interrupts.

### **Example**

#define SDHI\_SDIMSK1\_DATA\_TRNS (0x0004u) /\* Command sequence end \*/  $(0x8a7fu)$  /\* Write enable and All errors\*/ R\_SDHI\_ClearIntMask(SDHI\_CHO, SDHI\_SDIMSK1\_DATA\_TRNS, SDHI\_SDIMSK2\_BWE);

### **Special Notes**

Before running this function, initialization processing by the R\_SDHI\_Open() function is required.

Before calling this function, call the R\_SDHI\_DisableIcuInt() function to disable SDHI ICU controller interrupts. If not disabled, SD interrupts may be generated at unintended times.

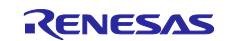

### <span id="page-25-0"></span>**R\_SDHI\_ClearSdstsReg()**

This function controls the SD status registers to clear interrupt flags.

### **Format**

```
sdhi_status_t R_SDHI_ClearSdstsReg(
 uint32_t channel, 
 uint32<sup>t</sup> clear sdsts1,
  uint32<sup>t</sup> clear<sup>_</sup>sdsts2
)
```
### **Parameters**

*channel*

Channel number SDHI channel number to be used (starting from 0)

#### clear\_sdsts1

SD status register 1 (SDSTS1) control

To 0 clear an interrupt flag, set the target bit to 1.

To not change the interrupt flag, clear the target bit to 0.

However, setting to the Read Only bit is invalid.

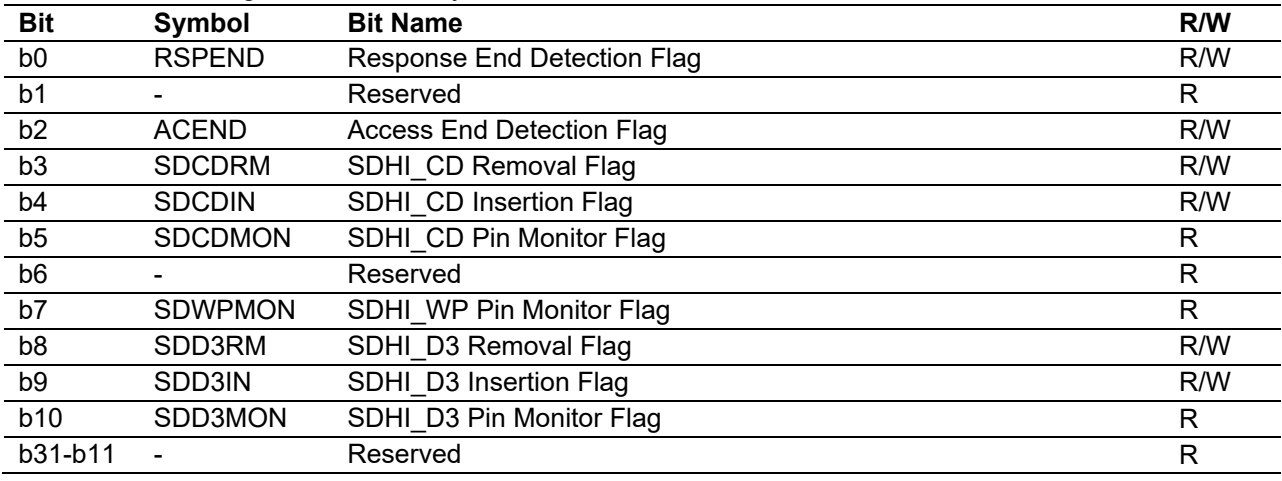

### clear\_sdsts2

SD status register 2 (SDSTS2) control

To 0 clear an interrupt flag, set the target bit to 1.

To not change the interrupt flag, clear the target bit to 0.

However, setting to the Read Only bit and b12 (Reserved bit) is invalid.

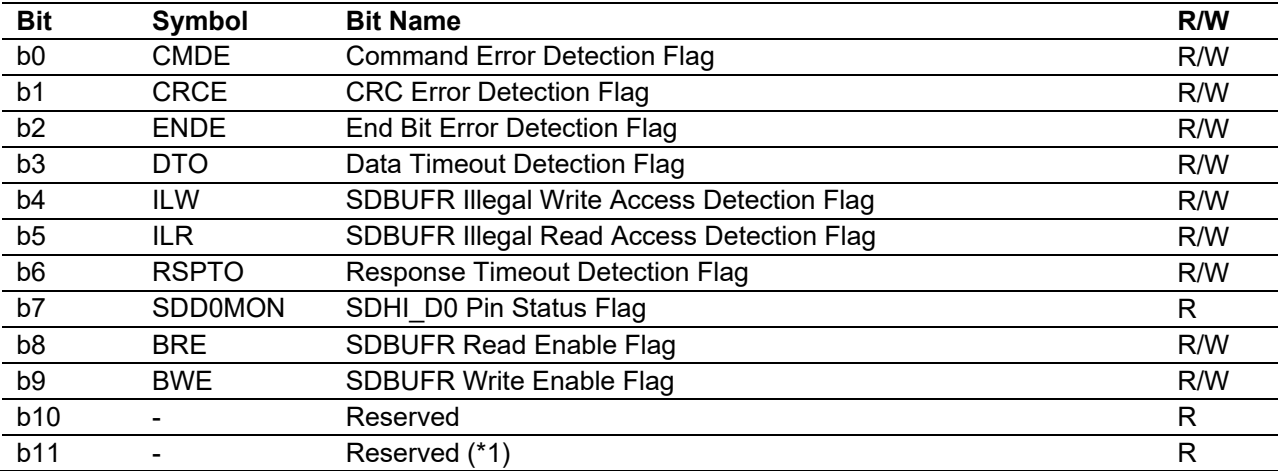

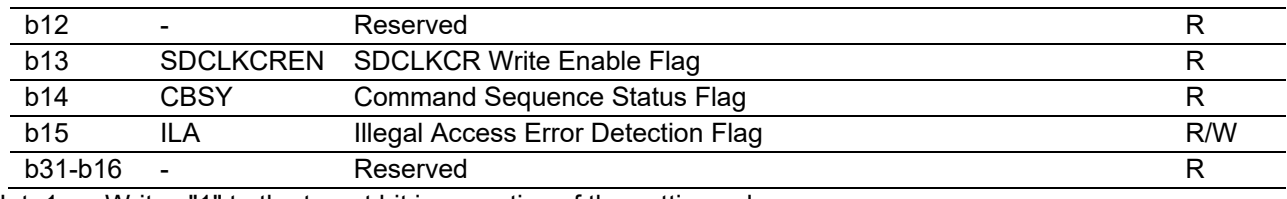

Note1 Writes "1" to the target bit irrespective of the setting value.

#### **Return Values**

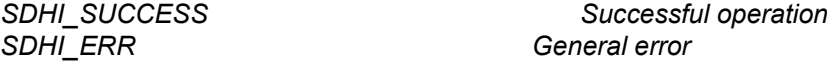

#### **Properties**

Prototype declaration contained in r\_sdhi\_rx\_if.h.

#### **Description**

Clears interrupt flags in SD status register 1 (SDSTS1) and SD status register 2 (SDSTS2).

#### **Example**

```
#define SDHI_SDIMSK1_TRNS_RESP (0x0005u)
                                   /* Command sequence end and Response end */<br>(0x837fu)
#define SDHI SDIMSK2 CLEAR
                                    /* All initialization clear */
R_SDHI_ClearSdstsReg(SDHI_CH0, SDHI_SDIMSK1_TRNS_RESP, SDHI_SDIMSK2_CLEAR);
```
### **Special Notes**

Before running this function, initialization processing by the R\_SDHI\_Open() function is required.

Before calling this function, call the R\_SDHI\_DisableIcuInt() function to disable SDHI ICU controller interrupts. If not disabled, SD interrupts may be generated at unintended times.

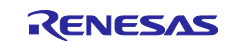

### <span id="page-27-0"></span>**R\_SDHI\_SetSdioIntMask()**

This function controls the SDIO interrupt mask registers to enable SDIO interrupts.

#### **Format**

```
sdhi_status_t R_SDHI_SetSdioIntMask(
 uint32_t channel, 
 uint32_t mask
)
```
### **Parameters**

#### *channel*

Channel number SDHI channel number to be used (starting from 0)

*mask*

SDIO interrupt mask register (SDIOIMSK) control

To enable an interrupt, set the target bit to 1.

To not change the interrupt setting, clear the target bit to 0.

However, setting to the Read Only bit and b2-b1 (Reserved bit) is invalid.

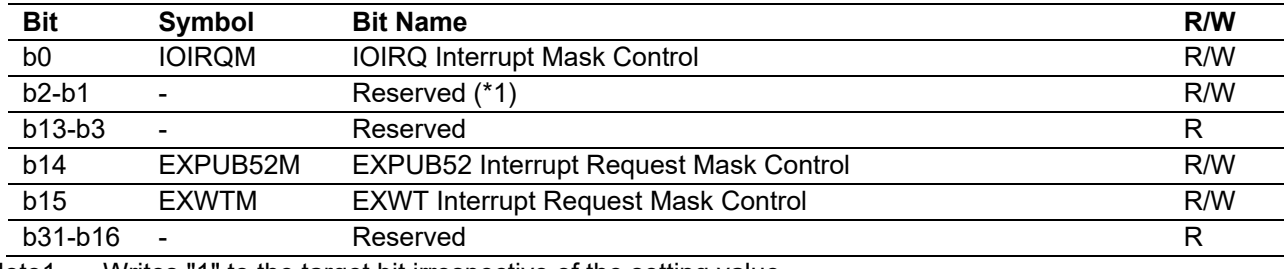

Note1 Writes "1" to the target bit irrespective of the setting value.

# **Return Values**

*SDHI\_ERR General error*

**Successful operation** 

### **Properties**

Prototype declaration contained in r\_sdhi\_rx\_if.h.

### **Description**

Controls the SDIO interrupt mask register (SDIOIMSK) to enable interrupts.

**Example**<br>#define SDHI SDIOIMSK IOIRO  $(0x0001u)$  /\* Interrupt from IO Card \*/

R\_SDHI\_SetSdioIntMask(SDHI\_CHO, SDHI\_SDIOIMSK\_IOIRQ);

### **Special Notes**

Before running this function, initialization processing by the R\_SDHI\_Open() function is required.

After calling this function, call the R\_SDHI\_EnableIcuInt() function to enable SDHI ICU controller interrupts. If not enabled, no SDIO interrupts will be generated.

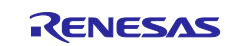

### <span id="page-28-0"></span>**R\_SDHI\_ClearSdioIntMask()**

This function controls the SDIO interrupt mask registers to disable SDIO interrupts.

#### **Format**

```
sdhi_status_t R_SDHI_ClearSdioIntMask(
 uint32_t channel, 
 uint32_t mask
)
```
### **Parameters**

#### *channel*

Channel number SDHI channel number to be used (starting from 0)

*mask*

SDIO interrupt mask register (SDIOIMSK) control

To disable an interrupt, set the target bit to 1.

To not change the interrupt setting, clear the target bit to 0.

However, setting to the Read Only bit and b2-b1 (Reserved bit) is invalid.

For details of the SDIOIMSK register, refer to ["R\\_SDHI\\_SetSdioIntMask\(\)"](#page-27-0).

### **Return Values**

*SDHI\_ERR General error*

*SDHI\_SUCCESS Successful operation*

### **Properties**

Prototype declaration contained in r\_sdhi\_rx\_if.h.

## **Description**

Controls the SDIO interrupt mask register (SDIOIMSK) to disable interrupts.

#### **Example**

#define SDHI SDIOIMSK IOIRQ (0x0001u) /\* Interrupt from IO Card \*/

R\_SDHI\_ClearSdioIntMask(SDHI\_CH0, SDHI\_SDIOIMSK\_IOIRQ);

### **Special Notes**

Before running this function, initialization processing by the R\_SDHI\_Open() function is required.

Before calling this function, call the R\_SDHI\_DisableIcuInt() function to disable SDHI ICU controller interrupts. If not disabled, SD interrupts may be generated at unintended times.

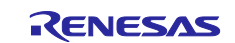

### <span id="page-29-0"></span>**R\_SDHI\_ClearSdiostsReg()**

This function controls the SDIO status registers to clear interrupt flags.

#### **Format**

```
sdhi_status_t R_SDHI_ClearSdiostsReq(
 uint32_t channel, 
 uint32_t clear
)
```
### **Parameters**

#### *channel*

Channel number SDHI channel number to be used (starting from 0)

*clear*

SDIO status register (SDIOSTS) control

To clear an interrupt flag, set the target bit to 1.

To not change the interrupt flag, clear the target bit to 0.

However, setting to the Read Only bit and b2-b1 (Reserved bit) is invalid.

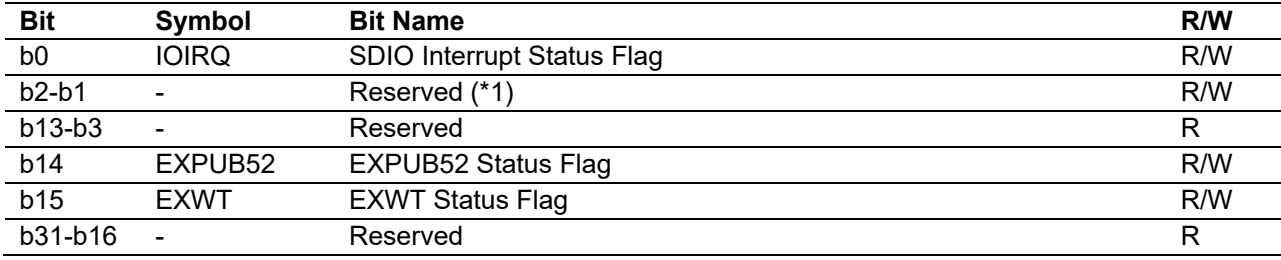

Note1 Writes "1" to the target bit irrespective of the setting value.

# **Return Values**

*SDHI\_ERR General error*

**Successful operation** 

### **Properties**

Prototype declaration contained in r\_sdhi\_rx\_if.h.

### **Description**

Clears interrupt flags in the SDIO status register (SDIOSTS).

**Example**<br>#define SDHI SDIOIMSK IOIRQ  $(0x0001u)$  /\* Interrupt from IO Card \*/

R\_SDHI\_ClearSdiostsReg(SDHI\_CHO, SDHI\_SDIOIMSK\_IOIRQ);

### **Special Notes**

Before running this function, initialization processing by the R\_SDHI\_Open() function is required.

Before calling this function, call the R\_SDHI\_DisableIcuInt() function to disable SDHI ICU controller interrupts. If not disabled, SD interrupts may be generated at unintended times.

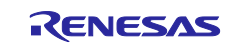

### <span id="page-30-0"></span>**R\_SDHI\_SetClock()**

This function turns the SD clock on and off.

### **Format**

```
sdhi_status_t R_SDHI_SetClock(
 uint32 t channel,
 uint32^-t div,
 int32\overline{t} enable
)
```
### **Parameters**

*channel*

Channel number SDHI channel number to be used (starting from 0)

*div*

Use the following setting values:

High-speed mode: SDHI\_CFG\_DIV\_HIGH\_SPEED Default-speed mode: SDHI\_CFG\_DIV\_DEFAULT\_SPEED Card-recognition mode: SDHI\_CFG\_DIV\_INIT\_SPEED

Refer to [2.7, Compile Time Settings,](#page-8-0) regarding the definitions of the above.

#### *enable*

Use the following setting values: Clock stopped: SDHI\_CLOCK\_DISABLE Clock supplied: SDHI\_CLOCK\_ENABLE

### **Return Values**

*SDHI\_ERR General error*

*SDHI\_SUCCESS Successful operation*

### **Properties**

Prototype declaration contained in r\_sdhi\_rx\_if.h.

### **Description**

Turns the SD clock on and off.

### **Example**

```
/* Supply the clock */
if (R_SDHI_SetClock(SDHI_CHO, SDHI_CFG_DIV_INIT_SPEED, SDHI_CLOCK_ENABLE) !=
SDHI_SUCCESS)
{ 
    /* Error */
} 
/* Stop the clock */
if (R_SDHI_SetClock(SDHI_CH0, 0, SDHI_CLOCK_DISABLE) != SDHI_SUCCESS)
{ 
    /* Error */
}
```
### **Special Notes**

Before running this function, initialization processing by the R\_SDHI\_Open() function is required.

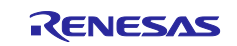

### <span id="page-31-0"></span>**R\_SDHI\_SetBus()**

This function makes SD bus settings.

### **Format**

```
sdhi_status_t R_SDHI_SetBus(
 uint32_t channel, 
 uint32_t width
)
```
### **Parameters**

### *channel*

Channel number SDHI channel number to be used (starting from 0)

*width*

Use the following setting values:

1-bit bus: SDHI\_PORT\_1BIT 4-bit bus: SDHI\_PORT\_4BIT

### **Return Values**

*SDHI\_ERR General error*

*SDHI\_SUCCESS Successful operation*

### **Properties**

Prototype declaration contained in r\_sdhi\_rx\_if.h.

### **Description**

Controls the SD bus width select bit (SDOPT.WIDTH) to set the SD bus to 1-bit or 4-bit operation.

### **Example**

R\_SDHI\_SetBus(SDHI\_CD0, SDHI\_PORT\_1BIT);

### **Special Notes**

Before running this function, initialization processing by the R\_SDHI\_Open() function is required.

Do not call this function while a command sequence is running (SDSTS2.CBSY = 1).

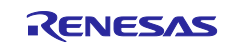

### <span id="page-32-0"></span>**R\_SDHI\_GetResp()**

This function gets the response from the SD card.

### **Format**

```
sdhi_status_t R_SDHI_GetResp(
 uint32_t channel, 
 sdhi get resp_t * p_resp_reg
\lambda
```
### **Parameters**

#### *channel*

Channel number SDHI channel number to be used (starting from 0)

\*p\_resp\_reg

Response register information structure sdrsp10: Variable stored in response register 10 sdrsp32: Variable stored in response register 32 sdrsp54: Variable stored in response register 54 sdrsp76: Variable stored in response register 76

### **Return Values**

*SDHI\_ERR General error*

*SDHI\_SUCCESS Successful operation*

### **Properties**

Prototype declaration contained in r\_sdhi\_rx\_if.h.

### **Description**

Stores the values contained in the response registers (SDRSP10, SDRSP32, SDRSP54, and SDRSP76) in the response register information structure. Divides and stores the contents of the response among register sdrsp10, sdrsp32, sdrsp54, and sdrsp76, according to the response type. [Table 3.1](#page-32-1) shows the correspondence between the response register information structure and response storage destinations.

#### **Table 3.1 Response Register Information Structure and Response Storage Destinations**

<span id="page-32-1"></span>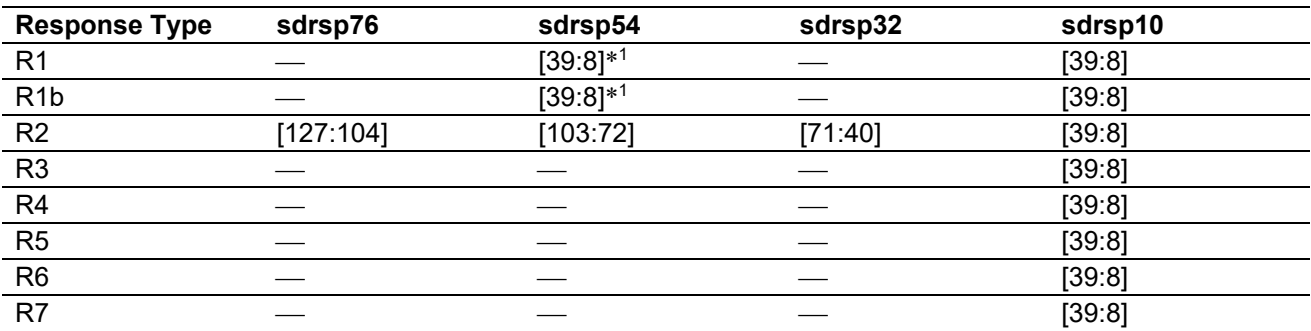

Note 1. Responses to CMD18 or CMD25 are stored in both the SDRSP10 and SDRSP54 registers. Therefore, it is possible to check responses to CMD18 or CMD25 by referencing the value stored in the SDRSP54 register, even if an automatically sent response to CMD12 overwrites the contents of the SDRSP10 register.

### **Example**

sdhi qet resp t resp reg;

```
R SDHI GetResp(channel, &resp_reg);
```
### **Special Notes**

Before running this function, initialization processing by the R\_SDHI\_Open() function is required.

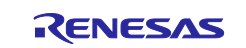

## <span id="page-33-0"></span>**R\_SDHI\_OutReg()**

This function sets the SDHI registers.

### **Format**

```
sdhi_status_t R_SDHI_OutReg(
uint32 t channel,
 uint32^-t reg,
 uint32_t data
)
```
### **Parameters**

*channel*

*reg*

Channel number SDHI channel number to be used (starting from 0)

SDHI base register offset value. Refer to the table below when setting macro definitions.

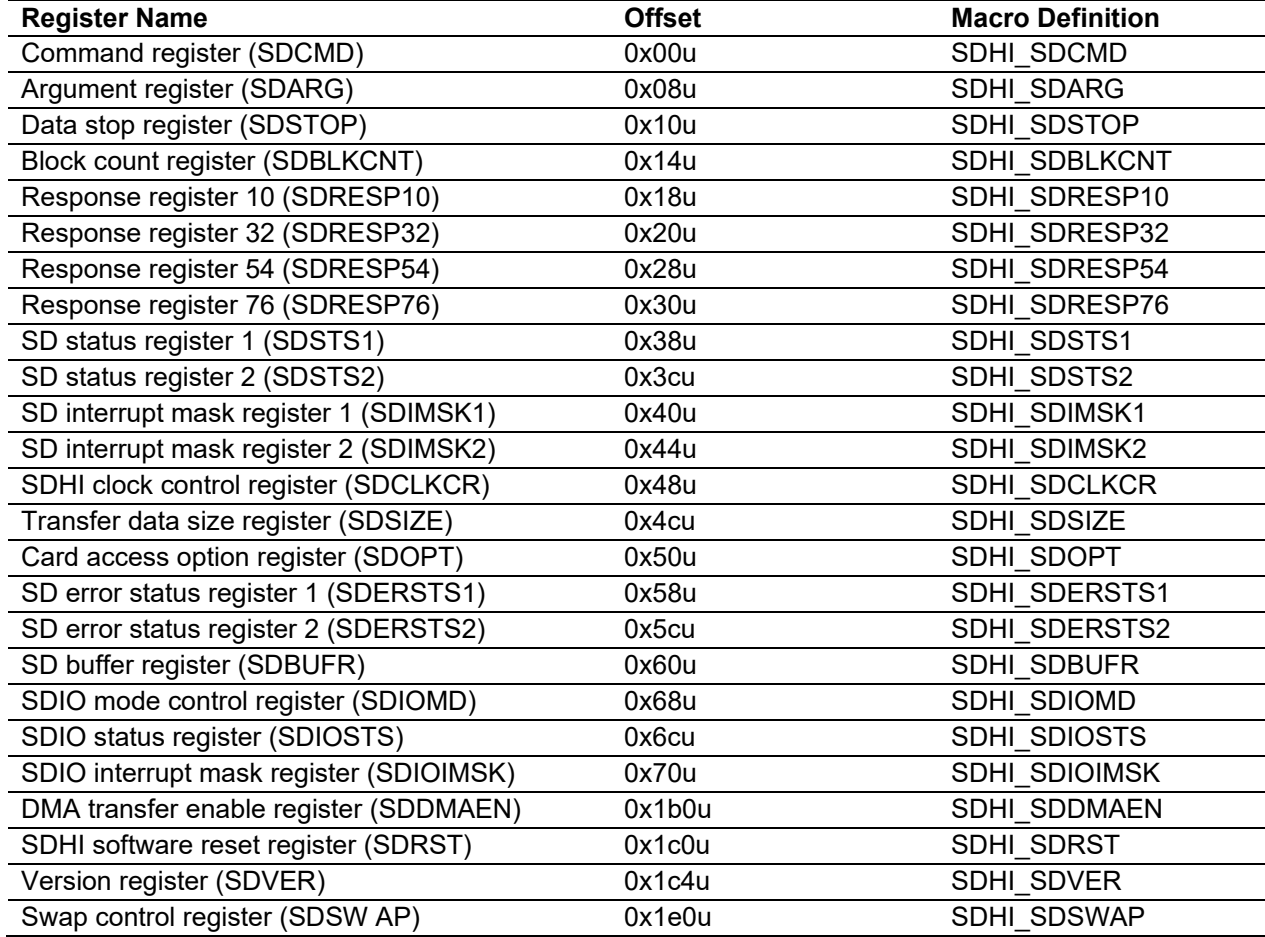

### *data*

Register setting value

**Return Values**

*SDHI\_SUCCESS Successful operation* General error

### **Properties**

Prototype declaration contained in r\_sdhi\_rx\_if.h.

### **Description**

Sets SDHI registers.

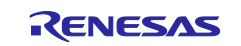

### **Example**

R\_SDHI\_OutReg(SDHI\_CD0, SDHI\_SDCMD, cmd);

### **Special Notes**

Before running this function, initialization processing by the R\_SDHI\_Open() function is required.

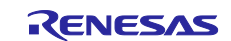

### <span id="page-35-0"></span>**R\_SDHI\_InReg()**

This function gets the value of an SDHI register.

### **Format**

```
sdhi_status_t R_SDHI_InReg(
 uint32 t channel,
 uint32^-t reg,
 uint32t * p data
)
```
### **Parameters**

*channel*

*reg*

Channel number SDHI channel number to be used (starting from 0)

SDHI base register offset value. Refer to the table in [R\\_SDHI\\_OutReg\(\),](#page-33-0) when setting macro definitions. *\* p\_data*

Pointer to storage destination of acquired register value

### **Return Values**

*SDHI\_SUCCESS Successful operation SDHI\_ERR General error*

### **Properties**

Prototype declaration contained in r\_sdhi\_rx\_if.h.

### **Description**

Sets SDHI registers.

### **Example**

R\_SDHI\_InReg(SDHI\_CD0, SDHI\_SDSTS1, &sdstas1);

### **Special Notes**

Before running this function, initialization processing by the R\_SDHI\_Open() function is required.

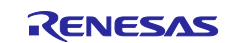

### <span id="page-36-0"></span>**R\_SDHI\_CDLayout()**

This function checks whether the SDHI\_CD (SD card detection) pin is used.

#### **Format**

```
sdhi status t R SDHI CDLayout (
 uint32_t channel
)
```
### **Parameters**

### *channel*

Channel number SDHI channel number to be used (starting from 0)

### **Return Values**

*SDHI\_SUCCESS CD pin used.*

*CD pin not used.* 

### **Properties**

Prototype declaration contained in r\_sdhi\_rx\_if.h.

### **Description**

Checks whether the CD pin is used.

### **Example**

```
if (R_SDHI_CDLayout(SDHI_CD0) == SDHI_SUCCESS)
{ 
    /* User setting */
}
```
**Special Notes** None

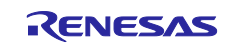

### <span id="page-37-0"></span>**R\_SDHI\_WPLayout()**

This function checks whether the SDHI\_WP (SD write protect) pin is used.

### **Format**

```
sdhi status t R SDHI WPLayout (
 uint32_t channel
)
```
### **Parameters**

### *channel*

Channel number SDHI channel number to be used (starting from 0)

### **Return Values**

*SDHI\_SUCCESS WP pin used.*

*WP* pin not used.

### **Properties**

Prototype declaration contained in r\_sdhi\_rx\_if.h.

### **Description**

Checks whether the WP pin is used.

### **Example**

```
if (R_SDHI_WPLayout(SDHI_CD0) == SDHI_SUCCESS)
{ 
    /* User setting */
}
```
**Special Notes** None

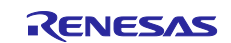

### <span id="page-38-0"></span>**R\_SDHI\_GetWP()**

This function gets the state of the SDHI\_WP (SD write protect) pin.

### **Format**

```
sdhi_status_t R_SDHI_GetWP(
 uint32_t channel,
 uint32\overline{t} * p_wp
)
```
### **Parameters**

#### *channel*

*\* p\_wp*

Channel number SDHI channel number to be used (starting from 0)

Pointer to storage destination of SDHI\_WP pin state 0: SDHI\_WP pin level is high.

1: SDHI\_WP pin level is low.

### **Return Values**

*SDHI\_ERR General error*

*SDHI\_SUCCESS Successful operation*

### **Properties**

Prototype declaration contained in r\_sdhi\_rx\_if.h.

### **Description**

Gets the SDHI\_WP pin state.

### **Example**

R SDHI GetWP(SDHI CHO, &wp);

### **Special Notes**

Before running this function, initialization processing by the R\_SDHI\_Open() function is required.

To execute this function, the terminal setting processing of the SDHI\_WP terminal is necessary. For details, refer to ["4](#page-44-0) [Pin Settings"](#page-44-0).

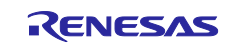

### <span id="page-39-0"></span>**R\_SDHI\_GetSpeedType()**

This function gets information on the speed modes supported by the target microcontroller.

#### **Format**

```
sdhi_status_t R_SDHI_GetSpeedType(
 uint32_t channel
)
```
### **Parameters**

*channel*

Channel number SDHI channel number to be used (starting from 0)

# **Return Values**

*SDHI\_SUCCESS Compatible with default-speed and high-speed modes* Compatible with default-speed mode

### **Properties**

Prototype declaration contained in r\_sdhi\_rx\_if.h.

### **Description**

Gets information on the speed modes supported by the target microcontroller.

#### **Example**

```
if (R_SDHI_GetSpeedType(SDHI_CH0) == SDHI_SUCCESS)
{ 
    /* User setting */
}
```
**Special Notes** None

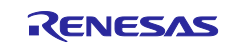

### <span id="page-40-0"></span>**R\_SDHI\_GetBuffRegAddress()**

This function gets the address of the SD buffer register.

### **Format**

```
sdhi_status_t R_SDHI_GetBuffRegAddress(
 uint32_t channel,
 uint32_t *p_reg_buff
)
```
### **Parameters**

#### *channel*

Channel number SDHI channel number to be used (starting from 0) *\*p\_reg\_buff*

Pointer to SD buffer register address

# **Return Values**

*SDHI\_SUCCESS Successful operation* General error

### **Properties**

Prototype declaration contained in r\_sdhi\_rx\_if.h.

### **Description**

Gets the SD buffer register address and stores it in the buffer.

Used for example when setting data register addresses to be used for DMAC or DTC transfers.

### **Example**

```
uint32 t reg buff = 0;if (R_SDHI_Get_BuffRegAddress(SDHI_CH0, &reg_buff) != SDHI_SUCCESS)
{ 
    /* Error */
}
```
### **Special Notes**

Before running this function, initialization processing by the R\_SDHI\_Open() function is required.

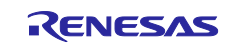

### <span id="page-41-0"></span>**R\_SDHI\_GetVersion()**

This function gets the driver version information.

### **Format**

```
uint32 t R SDHI GetVersion(
 void
)
```
### **Parameters**

*None*

# **Return Values**

*Major version (decimal notation) Lower 2 bytes Minor version (decimal notation)*

### **Properties**

Prototype declaration contained in r\_sdhi\_rx\_if.h.

### **Description**

Returns the driver version information.

### **Example**

uint32 t version; version = R SDHI GetVersion();

**Special Notes** None

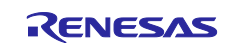

### <span id="page-42-0"></span>**R\_SDHI\_SetLogHdlAddress()**

This function gets the handler address of the LONGQ FIT module.

#### **Format**

```
sdhi_status_t R_SDHI_SetLogHdlAddress(
 uint32_t user_long_que
)
```
### **Parameters**

```
user_long_que
```
LONGQ FIT module handler address

### **Return Values**

*SDHI\_SUCCESS Successful operation*

### **Properties**

Prototype declaration contained in r\_sdhi\_rx\_if.h.

### **Description**

Sets the handler address of the LONGQ FIT module to point to the SDHI FIT module.

### **Example**

```
#define ERR_LOG_SIZE (16)
#define SDHI USER LONGQ IGN OVERFLOW (1)
sdhi_status_t ret = SDHI_SUCCESS;
uint32 t MtlLogTbl[ERR LOG SIZE];
longq_err_t err;<br>longq_hdl_t p_sd<br>uint22.t
                 p sdhi user long que;
uint32 t long que hndl address;
/* Open LONGQ module. */
err = R LONGQ Open(&MtlLogTbl[0],
                     ERR_LOG_SIZE,
                    SDHI_USER_LONGQ_IGN_OVERFLOW,
                    &p_sdhi_user_long_que
);
long que hndl address = (uint32 t)p sdhi user long que;
ret = R SDHI SetLogHdlAddress(long que hndl address);
```
### **Special Notes**

Preparatory processing is performed to obtain error logs using the LONGQ FIT module. Perform this processing before calling the R\_SDHI\_Open() function.

Add the separately available LONGQ FIT module to your project.

If the SDHI\_CFG\_LONGQ\_ENABLE disable and this function is called, this function does nothing.

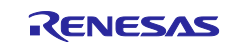

## <span id="page-43-0"></span>**R\_SDHI\_Log()**

This function gets the error log.

### **Format**

```
uint32 t R SDHI Log(
uint32 t flg,
 uint32^-t fid,
 uint32_t line
)
```
### **Parameters**

*flg*

0x00000001 (fixed value)

*fid*

0x0000003f (fixed value)

*line*

0x00001fff (fixed value)

### **Return Values**

*0 Successful operation*

### **Properties**

Prototype declaration contained in r\_sdhi\_rx\_if.h.

### **Description**

Gets the error log.

To end getting the error log, call the function.

### **Example**

```
#define USER_DRIVER_ID (1)<br>#define USER LOG MAX (63)
#define USER_LOG_MAX (63)
#define USER LOG ADR MAX (0x00001fff)
if (R_SDHI_Open(SDHI_CH0) != SDHI_SUCCESS)
{ 
    /* Error */
   R_SDHI_Log(USER_DRIVER_ID, USER_LOG_MAX, USER_LOG_ADR_MAX);
}
```
### **Special Notes**

Use the debugging module.

Add the separately available LONGQ FIT module to your project.

If the SDHI\_CFG\_LONGQ\_ENABLE disable and this function is called, this function does nothing.

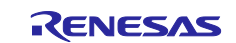

### <span id="page-44-0"></span>**4. Pin Settings**

To use the SDHI FIT module, assign input/output signals of the peripheral function to pins with the multifunction pin controller (MPC).

When performing the pin setting in the  $e^2$  studio, the Pin Setting feature of the Smart Configurator can be used. When using the Pin Setting feature, a source file is generated according to the option selected in the Pin Setting window in the Smart Configurator. Then pins are configured by calling the function defined in the source file. Refer to Table 4.1 for details.

The pin assignment is referred to as the "Pin Setting" in this document. Also, GPIO control is required. Refer to [4.1,](#page-45-0)

[SD Card Insertion and Power-On Timing,](#page-45-0) and [4.2, SD Card Removal and Power-Off Timing,](#page-47-0) and create appropriate program code to provide this processing.

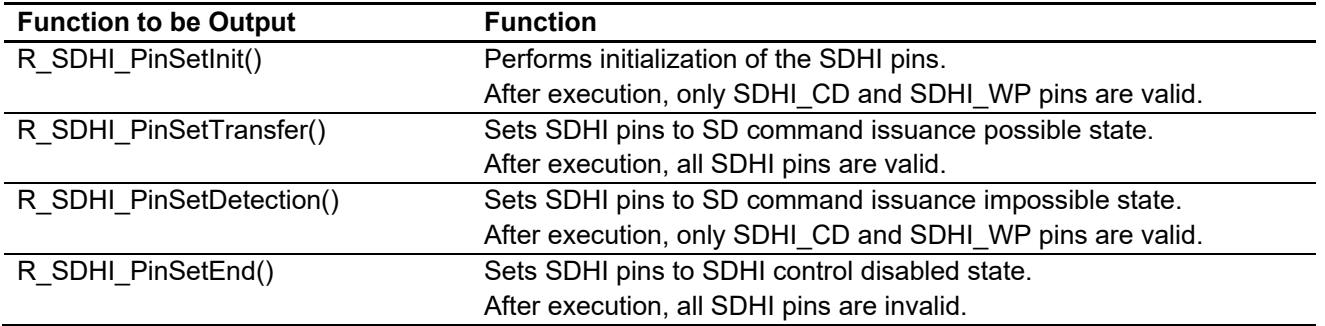

#### **Table 4.1 Function Output by the Smart Configurator**

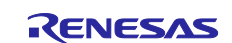

### <span id="page-45-0"></span>**4.1 SD Card Insertion and Power-On Timing**

[Figure 4.1](#page-45-1) and [Table 4.2](#page-46-0) show the control procedure. Perform the SD card insertion procedure after successful operation of the R\_SDHI\_Open() function and when the supply of power voltage to the SD card is in the halted state and the SDHI output pin is in the L output state.

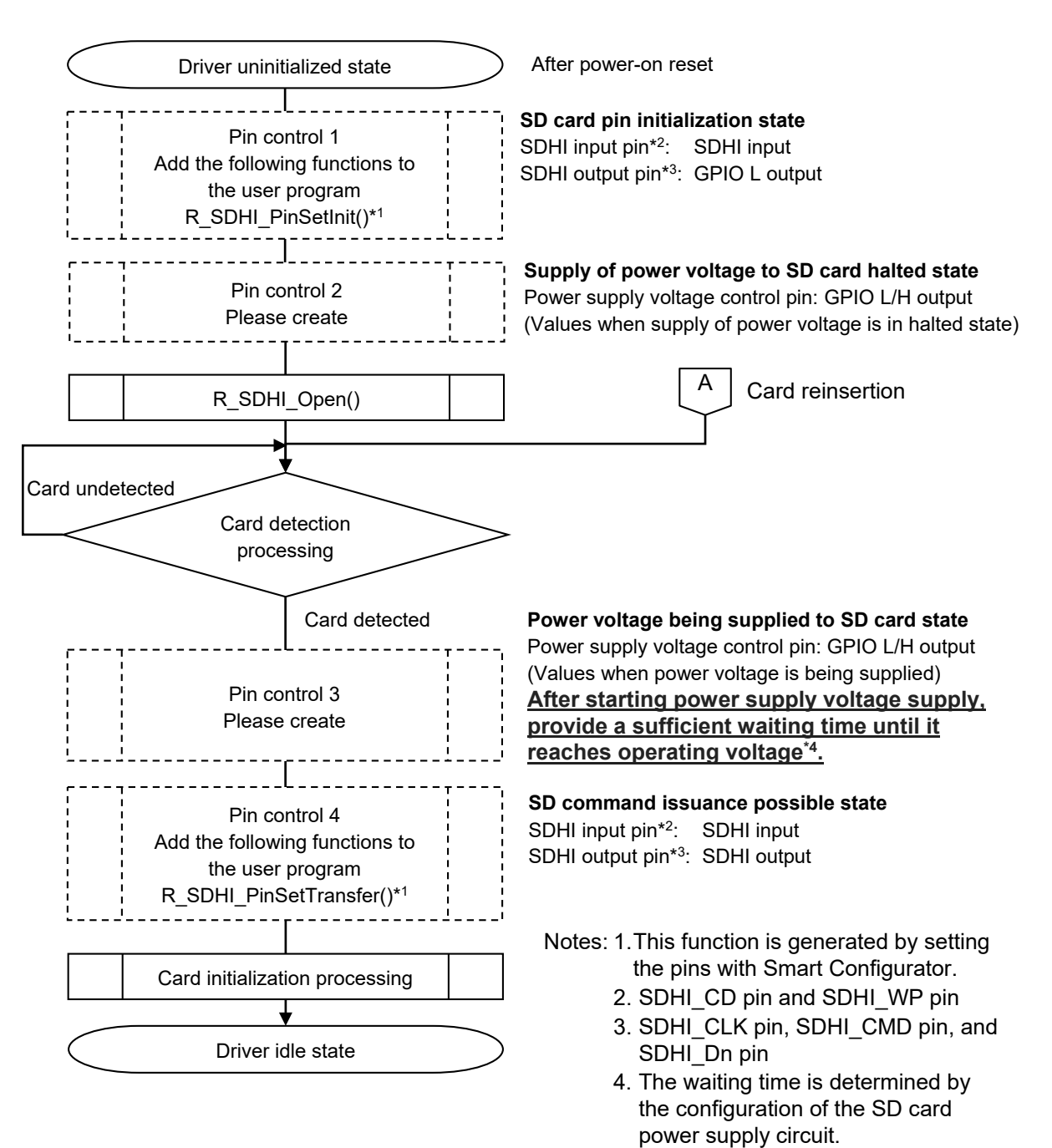

<span id="page-45-1"></span>**Figure 4.1 SD Card Insertion and Power-On Timing**

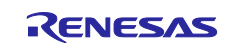

<span id="page-46-0"></span>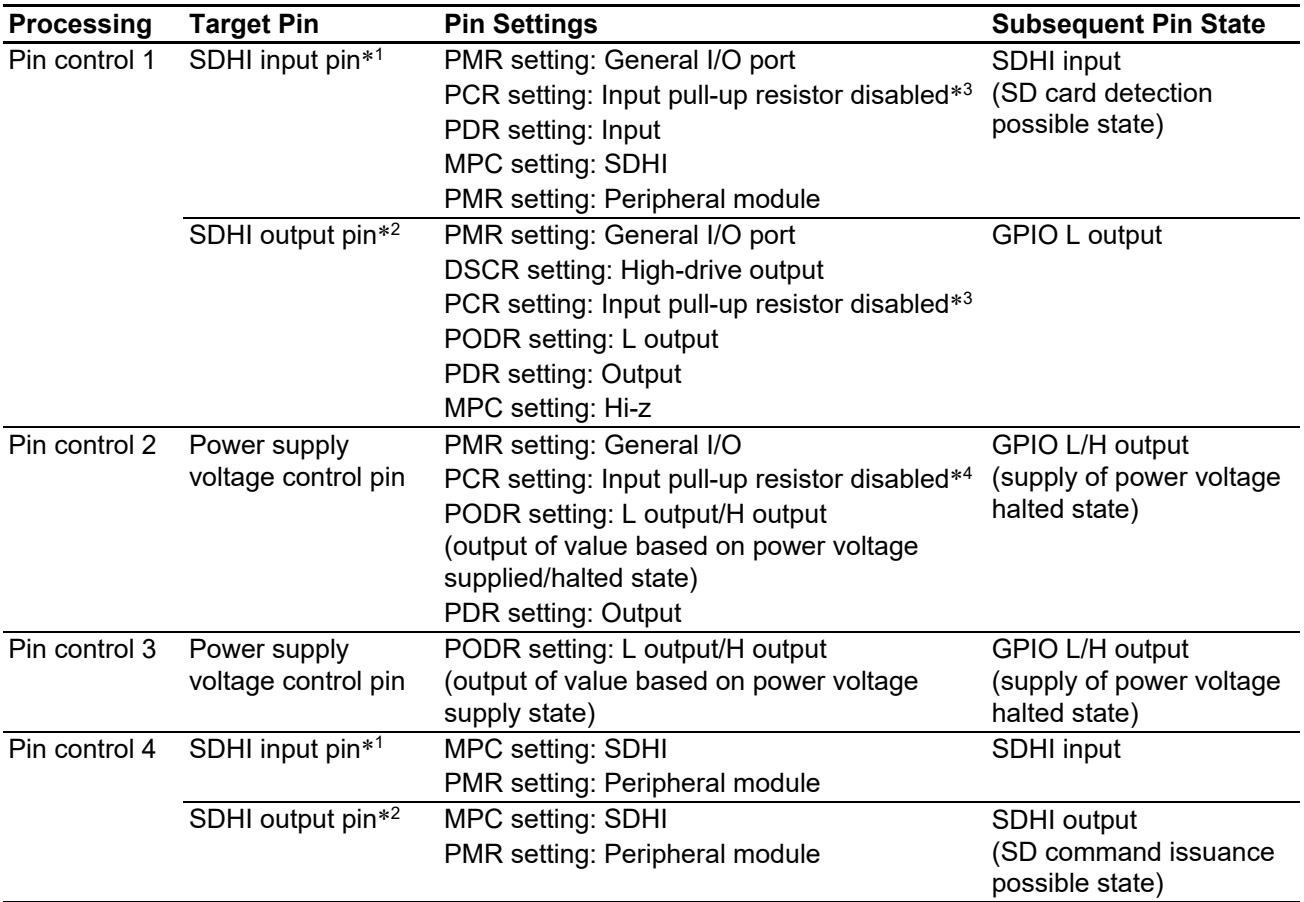

### **Table 4.2 User Setting Method at SD Card Insertion**

Note 1. SDHI\_CD pin and SDHI\_WP pin

Note 2. SDHI\_CLK pin, SDHI\_CMD pin, and SDHI\_Dn pin

Note 3. It is assumed that the pin will be pulled-up external to the microcontroller, so the microcontroller's integrated pull-up resistor is disabled.

Note 4. Review the setting to match the details of the system.

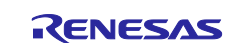

### <span id="page-47-0"></span>**4.2 SD Card Removal and Power-Off Timing**

[Figure 4.2](#page-47-1) and [Table 4.3](#page-48-0) show the control procedure. Perform the SD card removal procedure after successful operation of the R\_SDHI\_End() function in the driver idle state and when the supply of power voltage to the SD card is in the halted state. An equivalent procedure should be used to halt supply of the power voltage in cases where the SD card is removed unexpectedly.

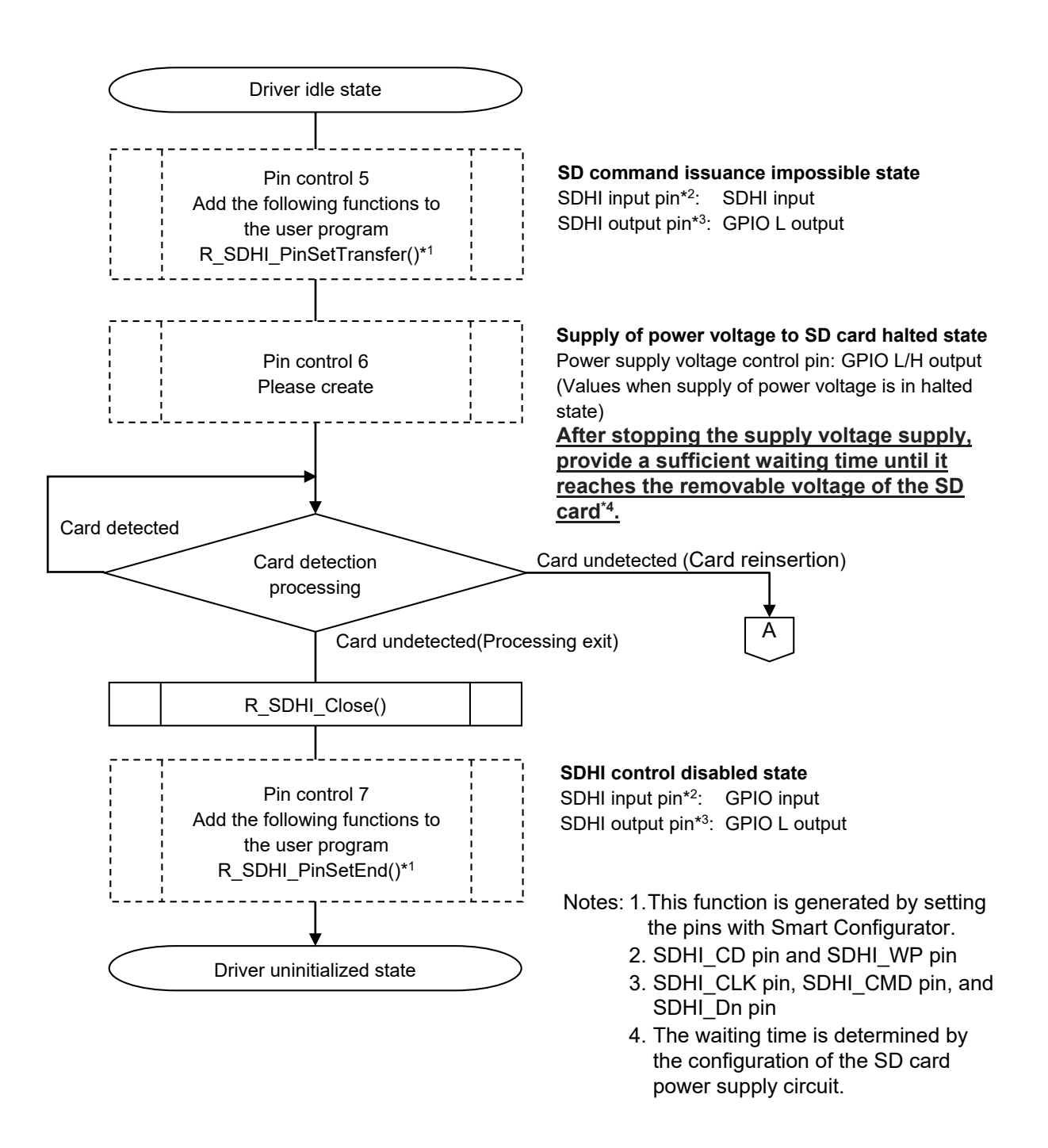

<span id="page-47-1"></span>**Figure 4.2 SD Card Removal and Power-Off Timing**

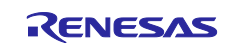

<span id="page-48-0"></span>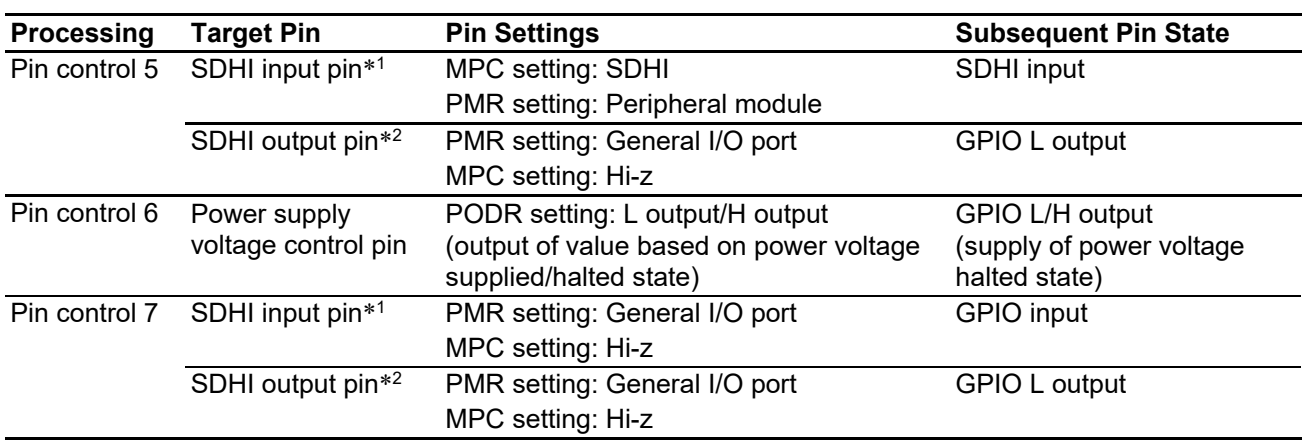

### **Table 4.3 User Setting Method at SD Card Removal**

Note 1. SDHI\_CD pin and SDHI\_WP pin

Note 2. SDHI\_CLK pin, SDHI\_CMD pin, and SDHI\_Dn pin

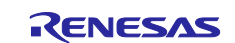

### <span id="page-49-0"></span>**5. Demo Projects**

### <span id="page-49-1"></span>**5.1 Overview**

The sample program is included and can be found in the FITDemos directory. This sample program performs the processing described in section [4.1, SD Card Insertion and Power-On Timing](#page-45-0) and [4.2, SD Card Removal](#page-47-0)  [and Power-Off Timing,](#page-47-0) as well as SD Card read and write processing.

### <span id="page-49-2"></span>**5.2 State Transition Diagram**

[Figure 5.1](#page-49-3) shows the state transition diagram for this driver.

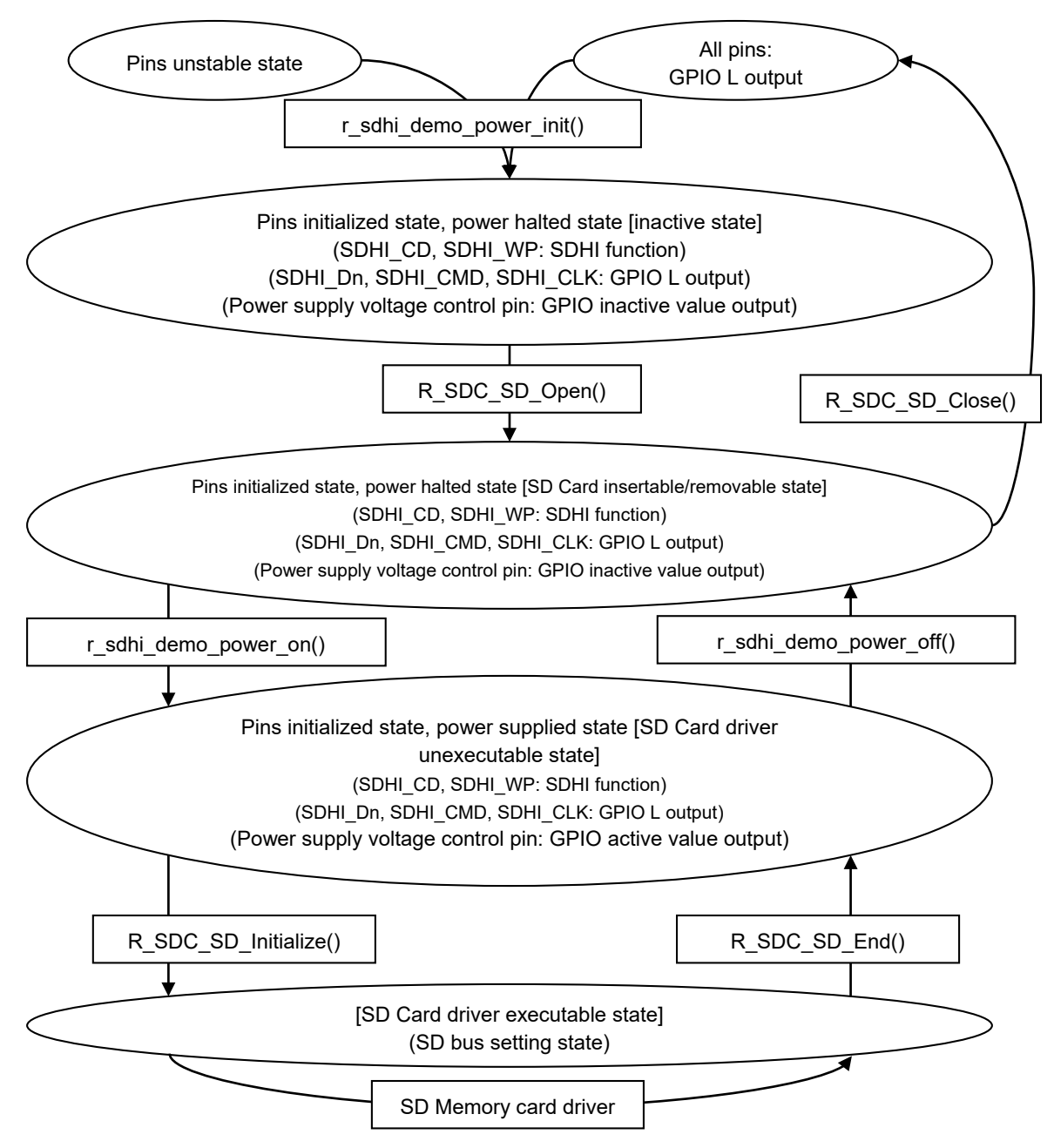

<span id="page-49-3"></span>**Figure 5.1 State Transition Diagram**

### <span id="page-50-0"></span>**5.3 Configuration Overview**

The sample program configuration options are set in the file r\_sdhi\_rx\_demo\_pin\_config.h.

The table below lists the option names and set values when the RX64M RSK, RX65N-2M RSK or RX72N RSK is used.

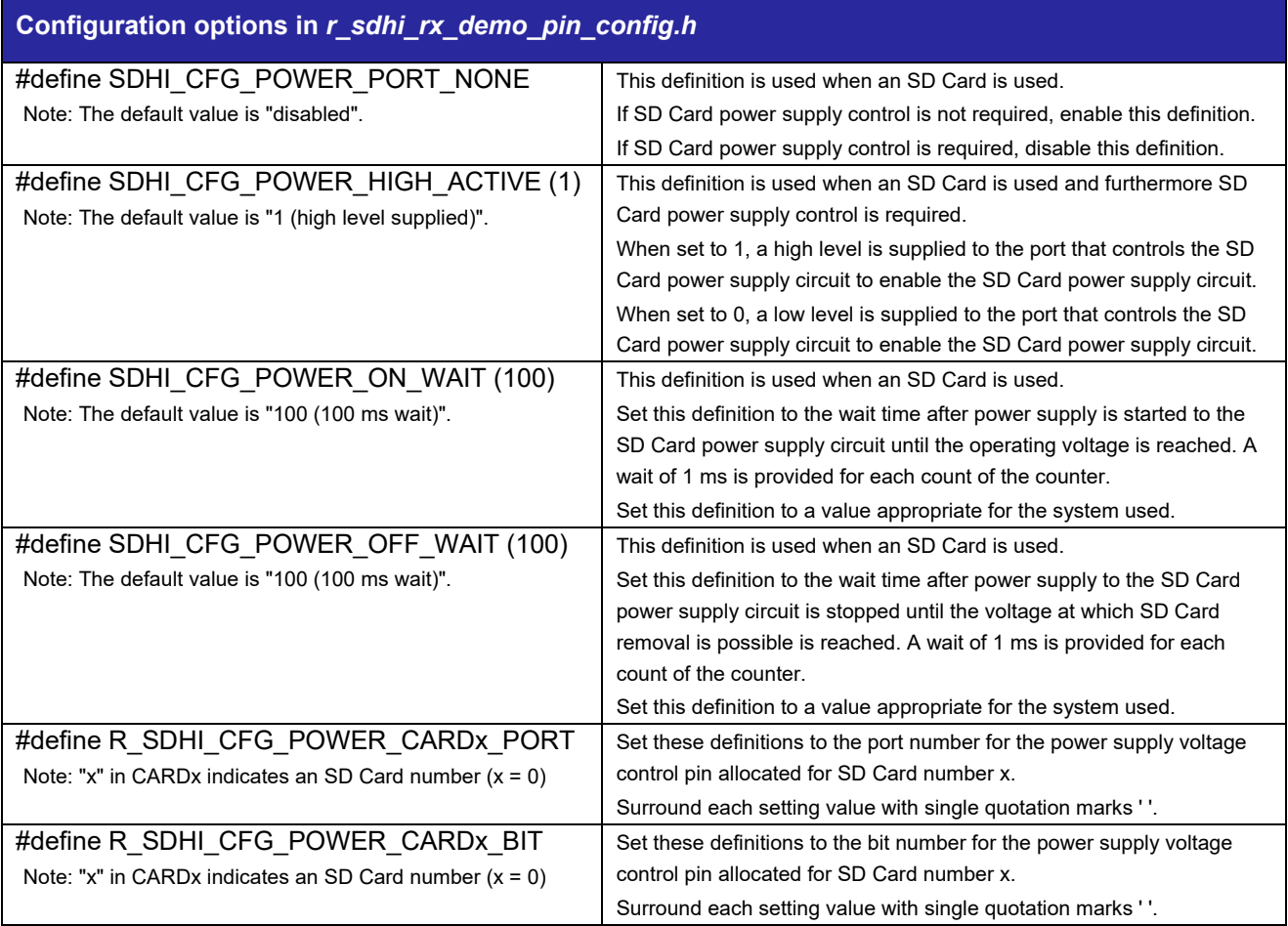

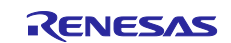

### <span id="page-51-0"></span>**5.4 API Functions**

The power supply voltage control pin control functions in the sample program are shown below.

Add or modify functions as necessary.

### **Table 5.1 Pin Control API Functions**

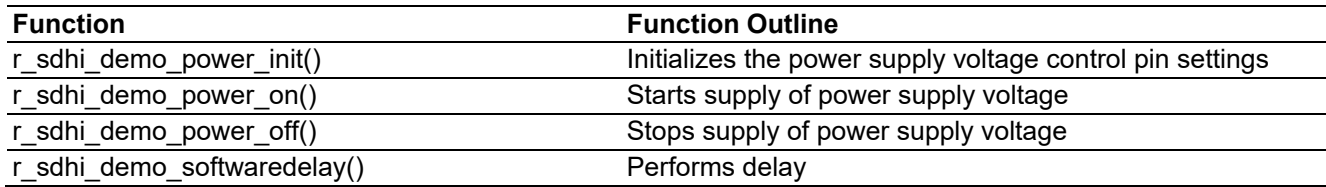

### **(1) r\_sdhi\_demo\_power\_init()**

This function initializes the SDHI pin settings used by the SD Memory Card driver. It also initializes the setting of the power voltage control pin of the SD Card.

#### **Format**

```
sdhi status t r sdhi demo power init (
uint32_t card_no
)
```
#### **Parameters**

*card\_no*

SD Card number The number of the SD Card used (numbering starts at 0)

### **Return Values**

*SDHI\_SUCCESS Successful operation*

### **Description**

Initializes the setting of the power voltage control pin of the SD Card.

### **Special Notes:**

The power supply voltage control pins are set as follows.

- The port mode register (PMR) is set to the general-purpose I/O port.
- Set the pull-up control register (PCR) to input pull-up resistance disabled.
- Pin output is set to the inactive state.

### **(2) r\_sdhi\_demo\_power\_on()**

This function controls the power supply voltage control pin of the SD Card and starts power supply.

### **Format**

```
sdhi_status_t_r_sdhi_demo_power_on(
uint32_t card_no
\lambda
```
### **Parameters**

*card\_no*

SD Card number The number of the SD Card used (numbering starts at 0)

# **Return Values**

*SDHI\_SUCCESS Successful operation* General error

### **Description**

Controls the power supply voltage control pins of the SD Card, and starts the supply of power from the power supply.

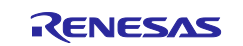

Then, after the time specified by SDHI\_CFG\_POWER\_ON\_WAIT in r\_sdhi\_rx\_demo\_pin\_config.h has elapsed, returns the result.

#### **Special Notes:**

Modify as necessary.

After starting the supply of power supply voltage, executes the r\_sdhi\_demo\_softwaredelay() function in order to wait until the operating voltage is reached. Set the wait time using SDHI\_CFG\_POWER\_ON\_WAIT in section 5.3, Compile Time Settings.

Initialization using the r\_sdhi\_demo\_power\_init() function must be performed before executing this function.

#### **(3) r\_sdhi\_demo\_power\_off()**

This function controls the power supply voltage control pins of the SD Card, and stops the supply of power from the power supply.

#### **Format**

```
sdhi_status_t_r_sdhi_demo_power_off(
uint32_t card_no
\lambda
```
### **Parameters**

*card\_no*

SD Card number The number of the SD Card used (numbering starts at 0)

# **Return Values**

 $Successful operation$ *SDHI\_ERR General error*

### **Description**

Controls the power supply voltage control pins of the SD Card, and stops the supply of power from the power supply.

Then, after the time specified by SDHI\_CFG\_POWER\_OFF\_WAIT in r\_sdhi\_rx\_demo\_pin\_config.h has elapsed, returns the result.

### **Special Notes**

After stopping the supply of power supply voltage, executes the r\_sdhi\_demo\_softwaredelay() function in order to wait until the removable voltage is reached. Set the wait time using SDHI\_CFG\_POWER\_OFF\_WAIT in section 5.3, Compile Time Settings.

Initialization using the r\_sdhi\_demo\_power\_init() function must be performed before executing this function.

#### **(4) r\_sdhi\_demo\_softwaredelay()**

This function is used when waiting for a particular time.

#### **Format**

```
bool r_sdhi_demo_softwaredelay(
 uint32 t delay,
 sdhi delay units_t units
)
```
### **Parameters**

#### *delay*

Timeout time (Units: set with the units)

#### *units*

Microseconds: SDHI\_DELAY\_MICROSECS Milliseconds: SDHI\_DELAY\_MILLISECS Seconds: SDHI\_DELAY\_SECS

### **Return Values**

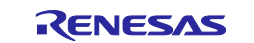

### RX Family **SDHI Module Using Firmware Integration Technology**

*true Successful operation false Parameter error*

### **Description**

This function performs wait time processing.

True is returned when the timeout time specified in the argument delay has elapsed.

### **Special Notes**

The wait time processing is listed in [Table 5.2.](#page-53-0) Since this function only waits for the set time, it can be replaced with the operating system activating task delay processing (example: the µITRON dly\_tsk() function).

### <span id="page-53-0"></span>**Table 5.2 Wait Time Processing**

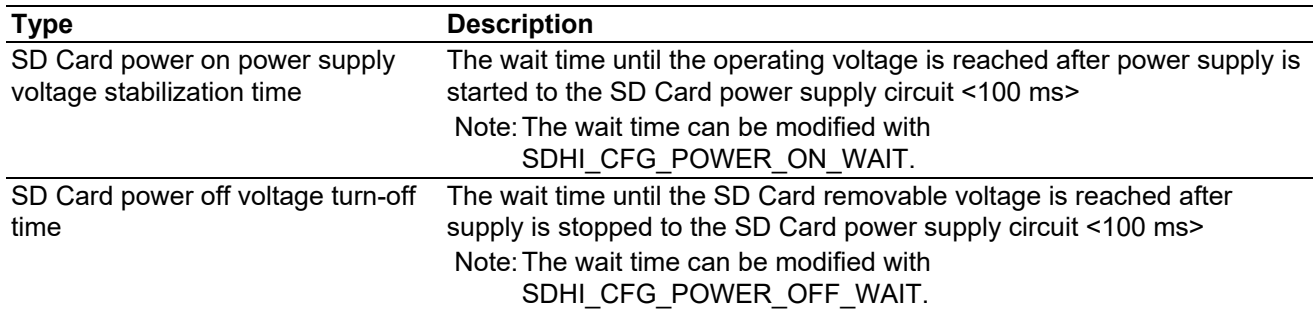

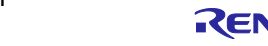

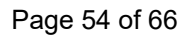

### <span id="page-54-0"></span>**5.5 Replacing Wait Time Processing with Operating System Processing**

The r\_sdhi\_demo\_softwaredelay() function, which processes the delays that arise in the sample program, can be replaced by the task delay processing of the OS itself (for example, dly\_tsk() in μITRON).

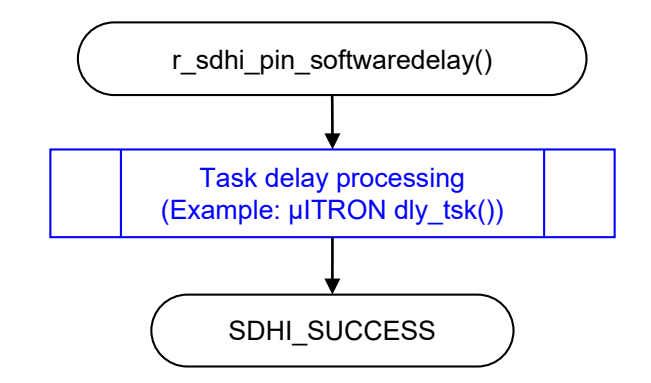

**Figure 5.2 Wait Example Using Operating System Task Delay Processing**

### <span id="page-54-1"></span>**5.6 sdhi\_demo\_rskrx64m, sdhi\_demo\_rskrx65n\_2m, sdhi\_demo\_rskrx72n, sdhi\_demo\_rskrx64m\_gcc, sdhi\_demo\_rskrx65n\_2m\_gcc, sdhi\_demo\_rskrx72n\_gcc**

Once the code is compiled and downloaded to the target board and is running, LED0 will turn ON after initialization. After the SDHI module is successfully opened, LED1 will turn ON. After data has been successfully written to the SD card, LED2 will turn ON. After data has been successfully read from the SD card, LED3 will turn ON. After the SDHI module is successfully closed, all LEDs will turn OFF.

#### **Setup and Execution**

- 1. Ensure driver support for channel 0 is enabled in r\_sdhi\_rx\_config.h: #define SDHI\_CFG\_CH0\_INCLUDED (1)
- 2. Selection of data transfer module: When the DMAC transfer mode is used, set **Data transfer type** in Smart Configurator/Components/r\_sdc\_sdmem\_rx to **DMAC transfers**.

When the DTC transfer mode is used, set **Data transfer type** in Smart Configurator/Components/r\_sdc\_sdmem\_rx to **DTC transfers**.

By default, the transmit mode is **Software Transfers**.

- 3. Connect the RSK board to the PC (using Renesas E1 Emulator). The DC 5V 3A power adapter needs be plugged into the power jack (PWR) on the RSK board for external power supply. Build this sample application, download it to the board.
- 4. In Renesas e2 studio IDE, click the Renesas Views tab -> Move mouse over the Debug item, and select the Renesas Debug Virtual Console to show it.
- **5.** By checking the log and LEDs, confirm that the application writes and reads data of 3 sectors (512 byte/sector) to the SD card.

### **Boards Supported**

RSKRX64M, RSKRX65N-2M, RSKRX72N

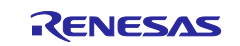

### <span id="page-55-0"></span>**5.7 Adding a Demo to a Workspace**

Demo projects are found in the FITDemos subdirectory of the distribution file for this application note. To add a demo project to a workspace, select *File* >> *Import* >> *General* >> *Existing Projects into Workspace*, then click "Next". From the Import Projects dialog, choose the "Select archive file" radio button. "Browse" to the FITDemos subdirectory, select the desired demo zip file, then click "Finish".

### <span id="page-55-1"></span>**5.8 Downloading Demo Projects**

Demo projects are not included in the RX Driver Package. When using the demo project, the FIT module needs to be downloaded. To download the FIT module, right click on this application note and select "Sample Code (download)" from the context menu in the *Smart Browser* >> *Application Notes* tab.

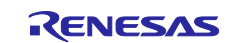

### <span id="page-56-1"></span>**6. Appendices**

### <span id="page-56-0"></span>**6.1 Operation Confirmation Environment**

This section describes operation confirmation environment for the FIT module.

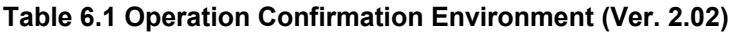

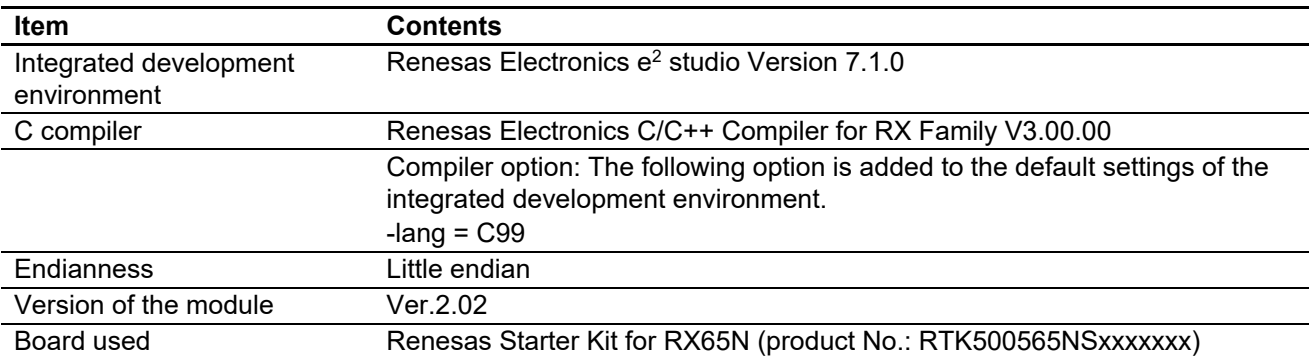

### **Table 6.2 Operation Confirmation Environment (Ver. 2.03)**

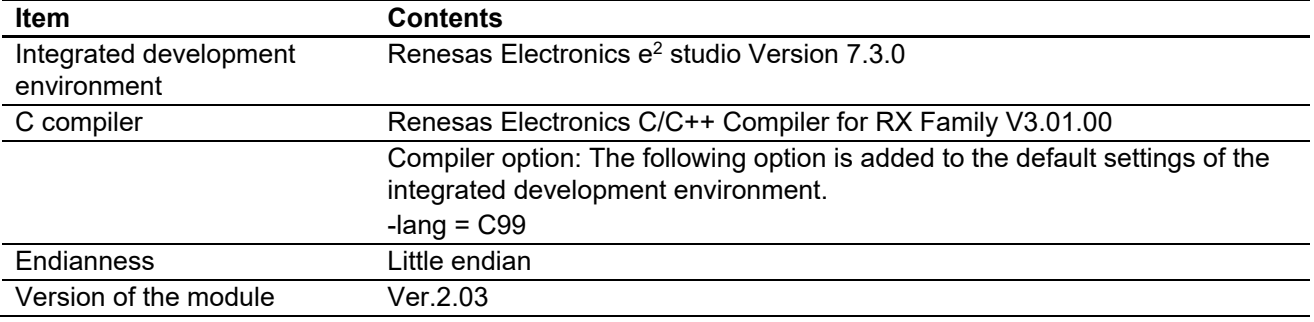

### **Table 6.3 Operation Confirmation Environment (Ver. 2.04)**

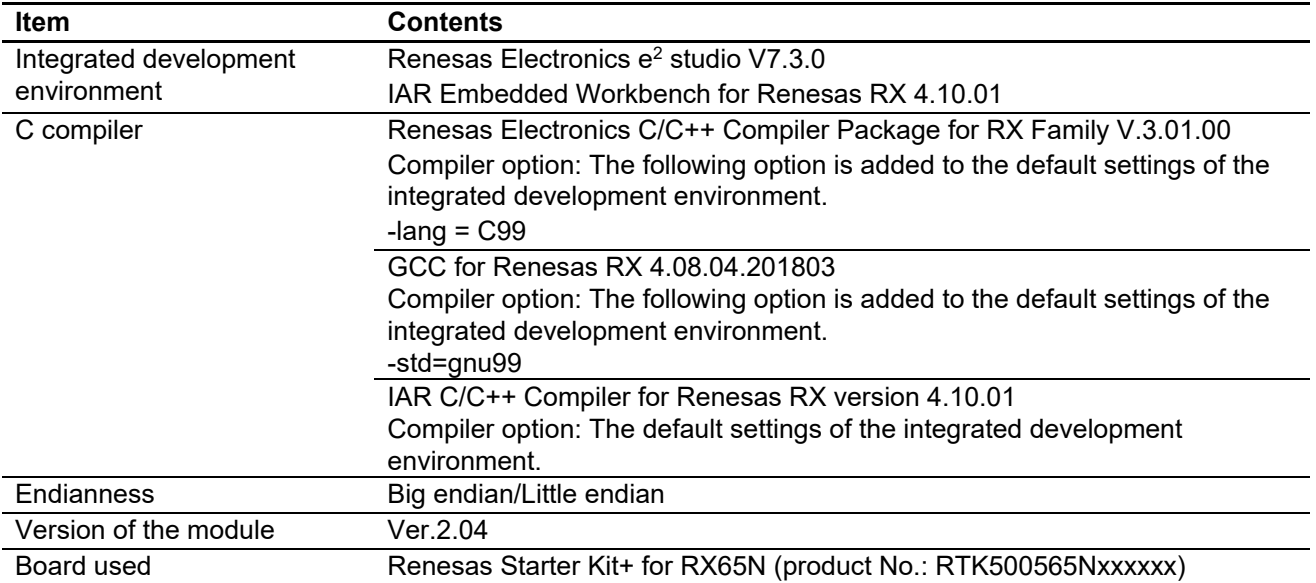

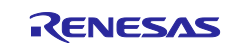

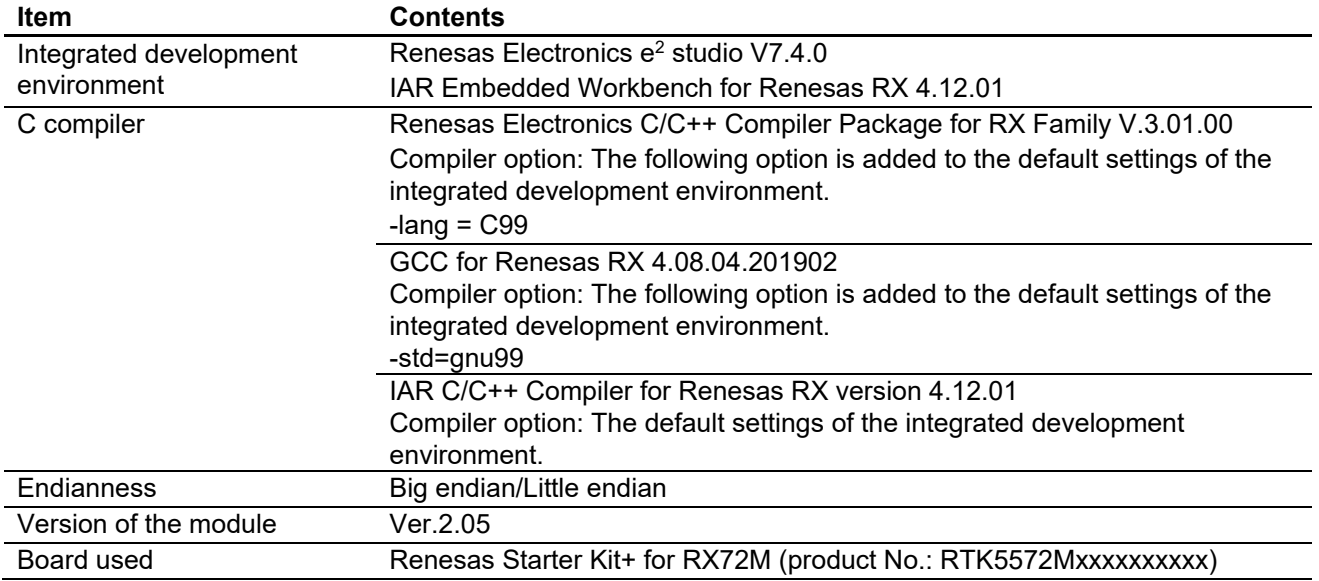

### **Table 6.4 Operation Confirmation Environment (Ver. 2.05)**

### **Table 6.5 Operation Confirmation Environment (Ver. 2.06)**

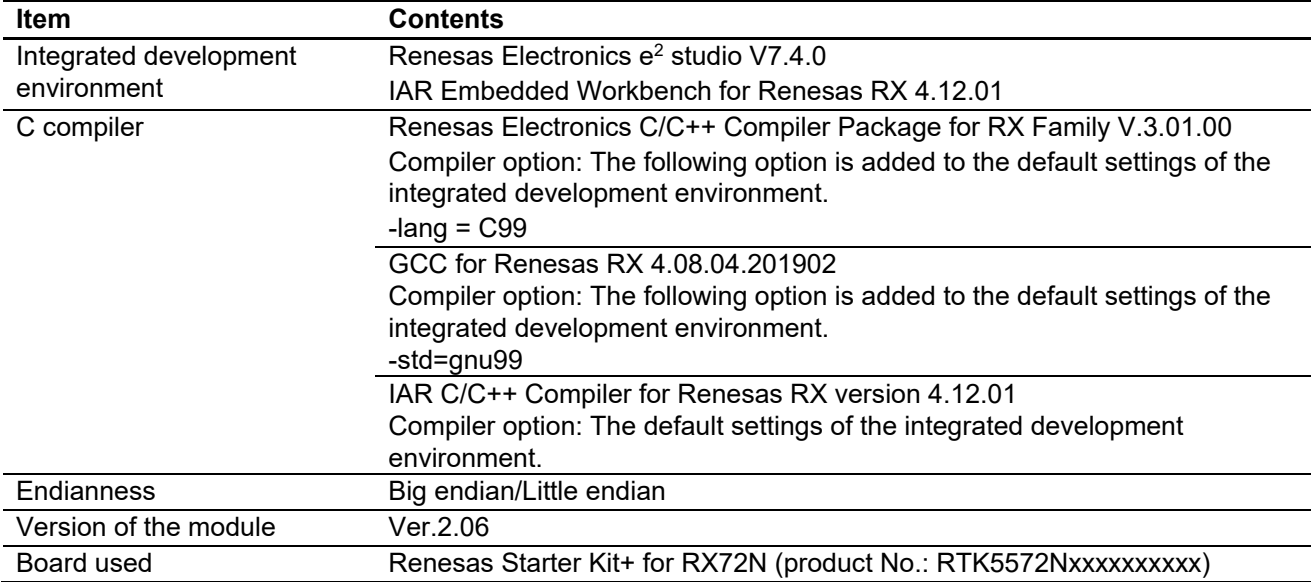

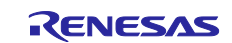

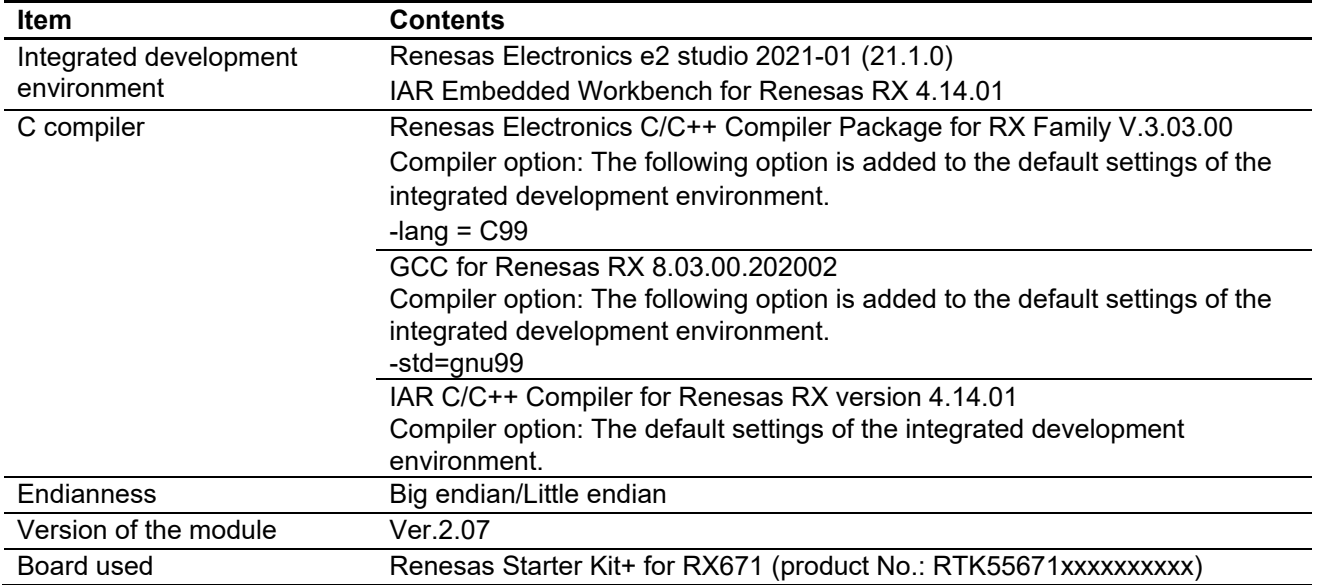

### **Table 6.6 Operation Confirmation Environment (Ver. 2.07)**

### **Table 6.7 Operation Confirmation Environment (Ver. 2.10)**

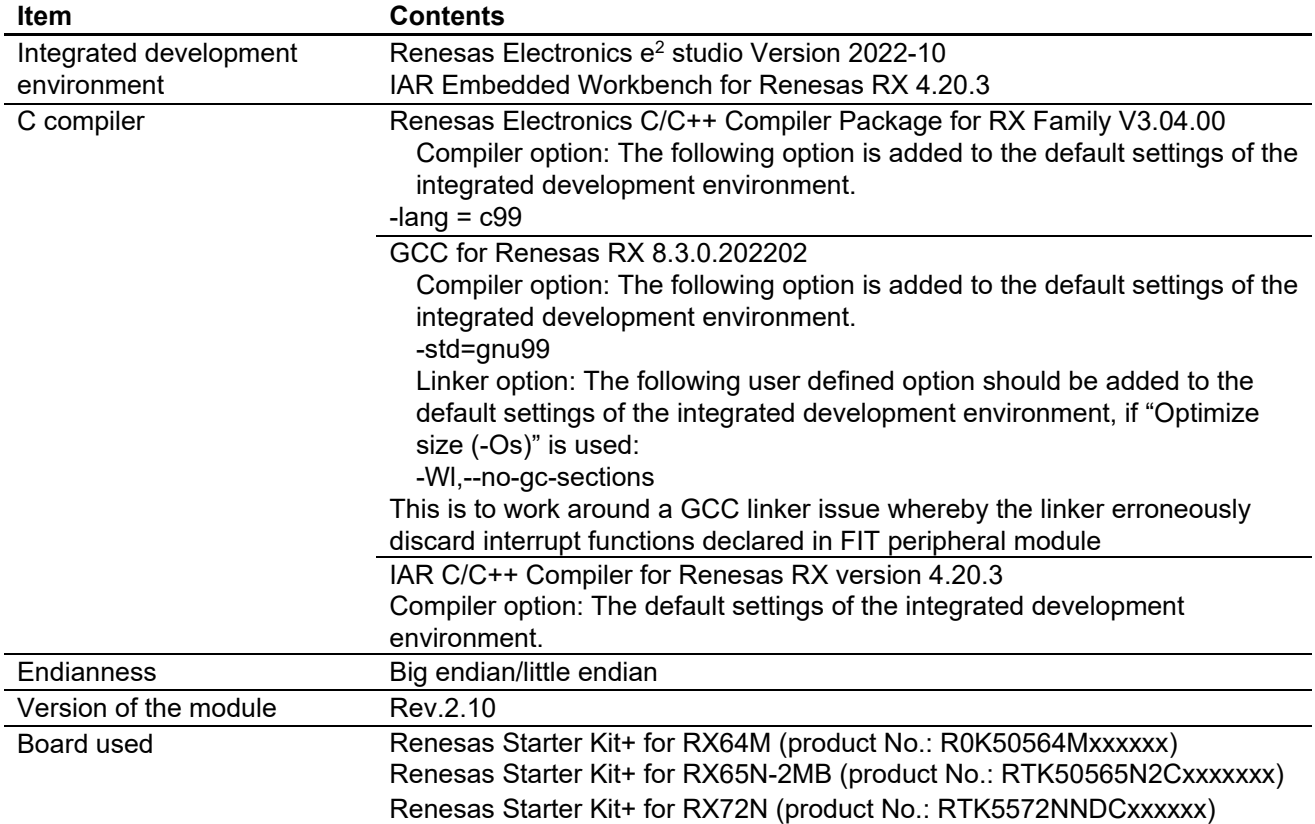

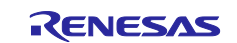

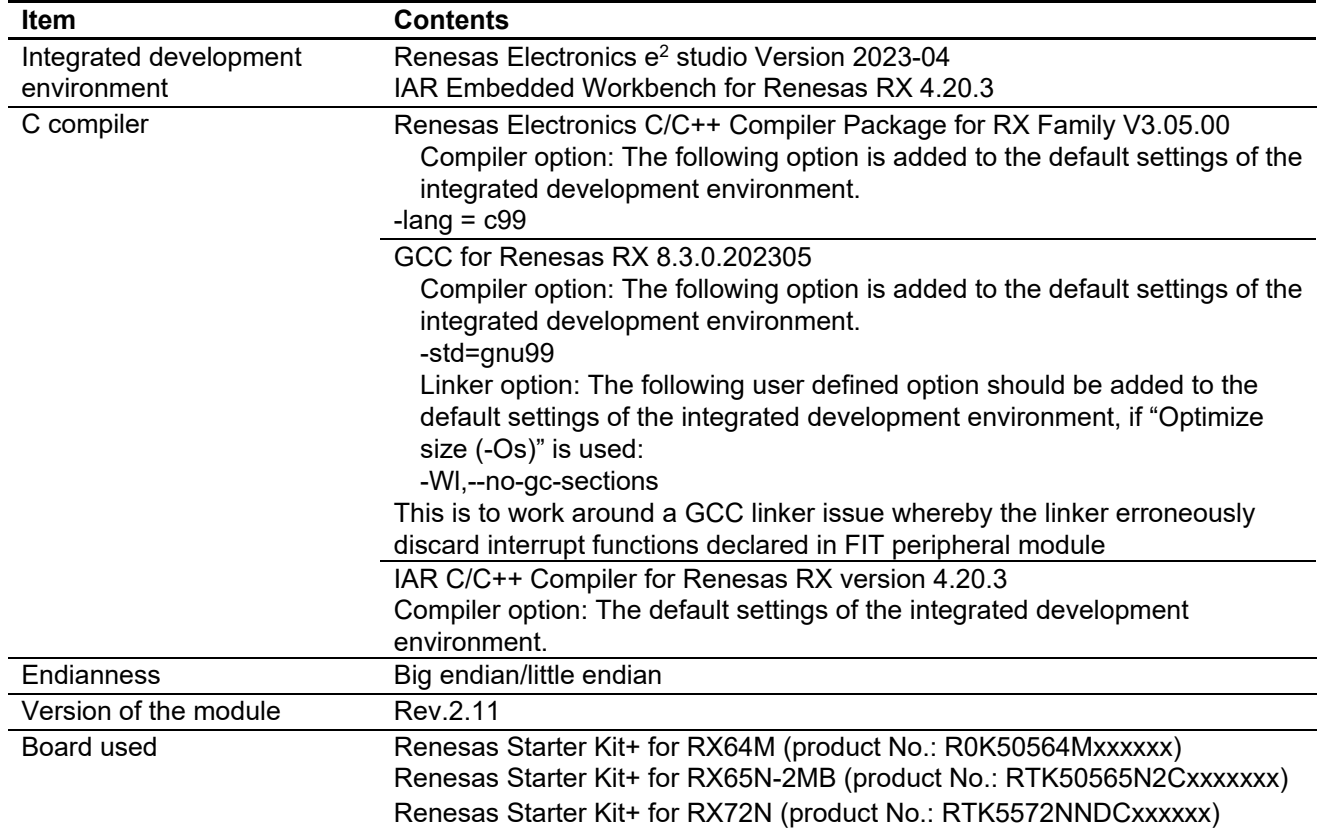

### **Table 6.8 Operation Confirmation Environment (Ver. 2.11)**

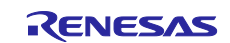

### <span id="page-60-0"></span>**6.2 Troubleshooting**

- (1) Q: I have added the FIT module to the project and built it. Then I got the error: Could not open source file "platform.h".
	- A: The FIT module may not be added to the project properly. Check if the method for adding FIT modules is correct with the following documents:
		- When using CS+: Application note "Adding Firmware Integration Technology Modules to CS+ Projects (R01AN1826)"
		- When using  $e^2$  studio: Application note "Adding Firmware Integration Technology Modules to Projects (R01AN1723)"

When using a FIT module, the board support package FIT module (BSP module) must also be added to the project. For this, refer to the application note "Board Support Package Module Using Firmware Integration Technology (R01AN1685)".

- (2) Q: I have added the FIT module to the project and built it. Then I got the error: This MCU is not supported by the current r\_sdhi\_rx module.
	- A: The FIT module you added may not support the target device chosen in the user project. Check if the FIT module supports the target device for the project used.

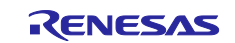

### <span id="page-61-0"></span>**6.3 Using the SD Card Socket of the RSK for SD Card Evaluation**

The procedure for performing read and write access to an SD card using a Renesas Starter Kit (RSK) is described below.

### <span id="page-61-1"></span>**6.3.1 Hardware Settings**

Settings must be made on the RSK for each target microcontroller.

In the case of the RSK for RX231, the PMOD SD card conversion board must be obtained separately.

### **(1) RSK for RX64M or RX71M**

Make the settings described below to enable the SD card socket.

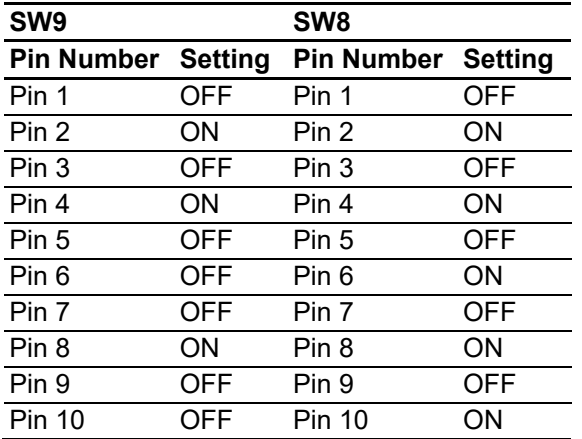

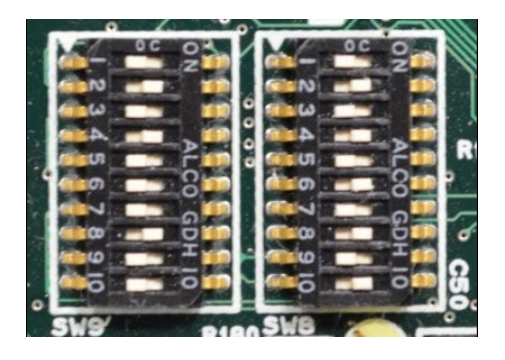

### **(2) RSK for RX65N**

Make the settings described below to enable the SD card socket.

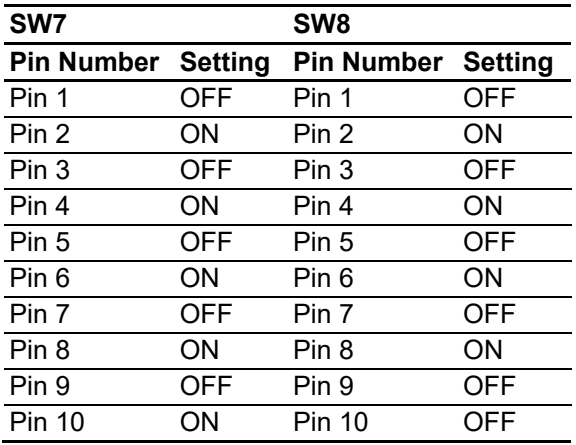

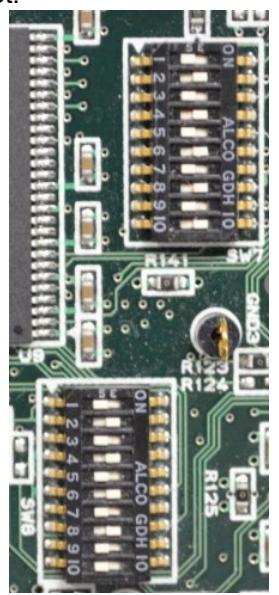

### **(3) RSK for RX65N-2MB**

No settings are necessary.

### **(4) RSK for RX231**

Install the PMOD SD card conversion board in PMOD2 on the RSK for RX231 board.

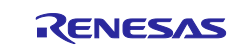

### **(5) RSK for RX72M**

No settings are necessary.

### **(6) RSK for RX72N**

No settings are necessary.

## **(7) RSK for RX671**

No settings are necessary.

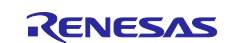

### <span id="page-63-0"></span>**7. Reference Documents**

User's Manual: Hardware

The latest version can be downloaded from the Renesas Electronics website.

Technical Update/Technical News

The latest information can be downloaded from the Renesas Electronics website.

User's Manual: Development Tools

RX Family CC-RX Compiler User's Manual (R20UT3248)

The latest version can be downloaded from the Renesas Electronics website.

### <span id="page-63-1"></span>**8. Technical Updates**

This module reflects the content of the following technical updates.

- TN-RX\*-A195A/E
- TN-RX\*-A196A/E
- TN-RX\*-A197A/E

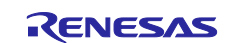

### <span id="page-64-0"></span>**Revision History**

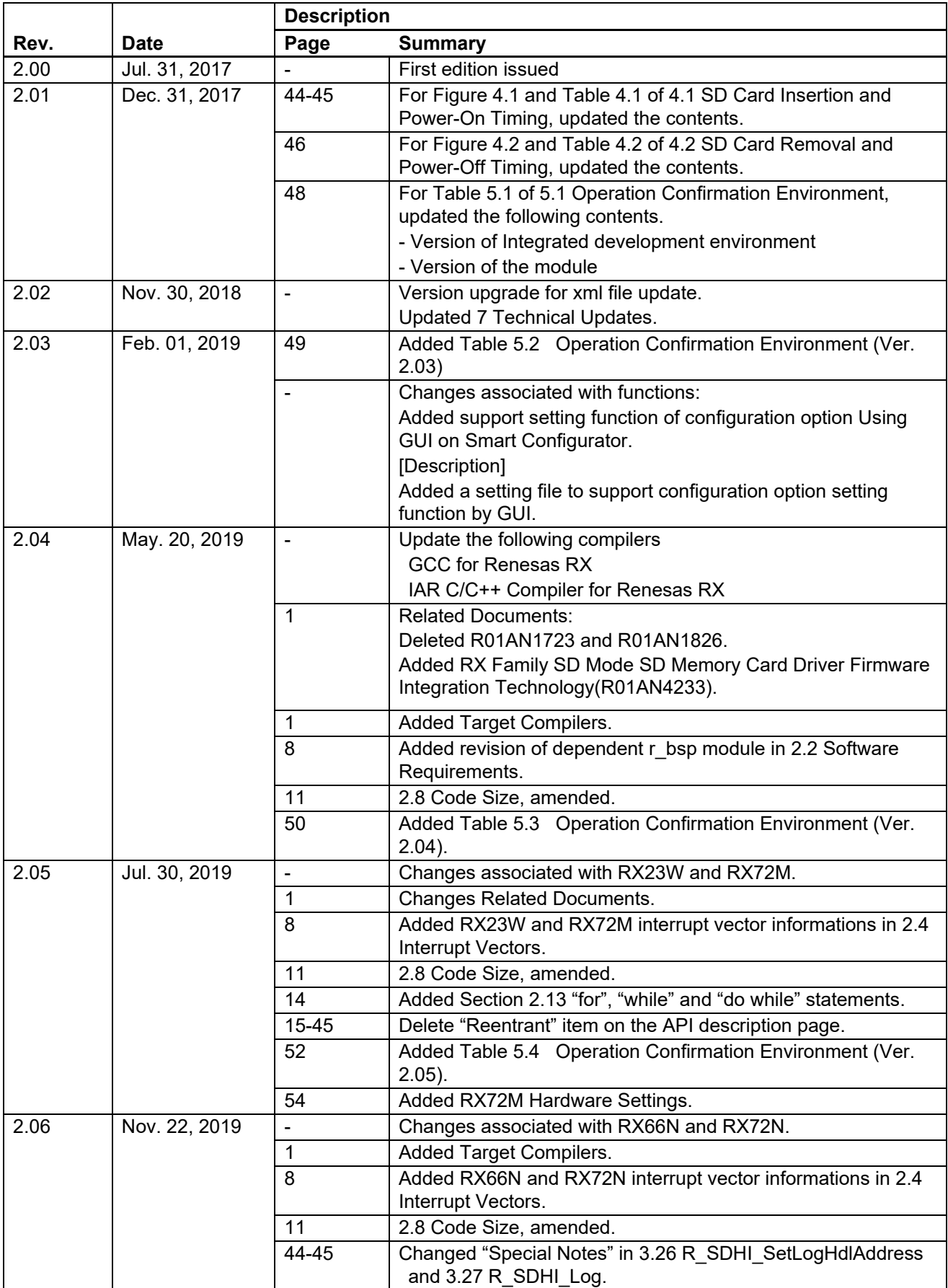

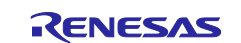

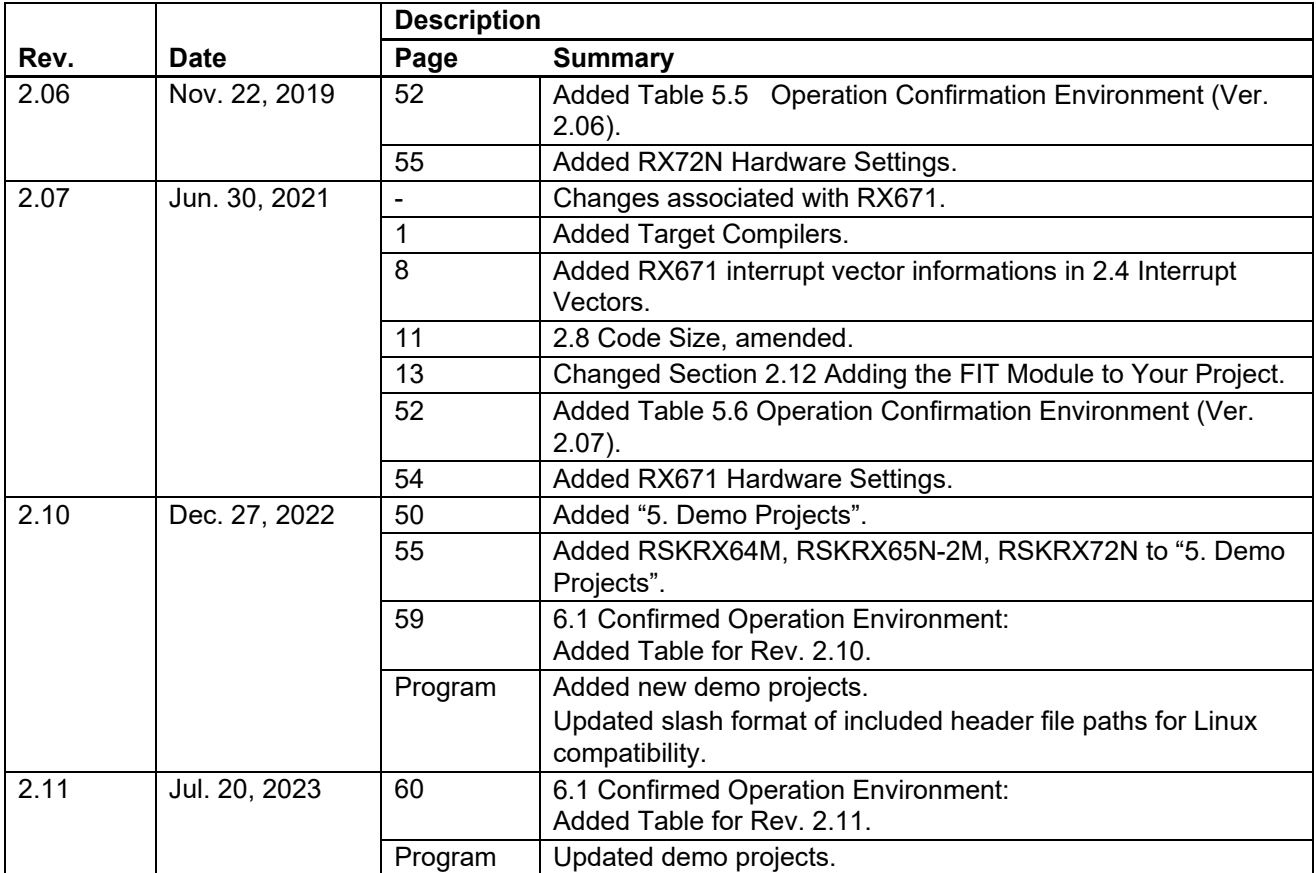

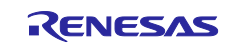

### **General Precautions in the Handling of Microprocessing Unit and Microcontroller Unit Products**

The following usage notes are applicable to all Microprocessing unit and Microcontroller unit products from Renesas. For detailed usage notes on the products covered by this document, refer to the relevant sections of the document as well as any technical updates that have been issued for the products.

1. Precaution against Electrostatic Discharge (ESD)

A strong electrical field, when exposed to a CMOS device, can cause destruction of the gate oxide and ultimately degrade the device operation. Steps must be taken to stop the generation of static electricity as much as possible, and quickly dissipate it when it occurs. Environmental control must be adequate. When it is dry, a humidifier should be used. This is recommended to avoid using insulators that can easily build up static electricity. Semiconductor devices must be stored and transported in an anti-static container, static shielding bag or conductive material. All test and measurement tools including work benches and floors must be grounded. The operator must also be grounded using a wrist strap. Semiconductor devices must not be touched with bare hands. Similar precautions must be taken for printed circuit boards with mounted semiconductor devices.

2. Processing at power-on

The state of the product is undefined at the time when power is supplied. The states of internal circuits in the LSI are indeterminate and the states of register settings and pins are undefined at the time when power is supplied. In a finished product where the reset signal is applied to the external reset pin, the states of pins are not guaranteed from the time when power is supplied until the reset process is completed. In a similar way, the states of pins in a product that is reset by an on-chip power-on reset function are not guaranteed from the time when power is supplied until the power reaches the level at which resetting is specified.

3. Input of signal during power-off state

Do not input signals or an I/O pull-up power supply while the device is powered off. The current injection that results from input of such a signal or I/O pull-up power supply may cause malfunction and the abnormal current that passes in the device at this time may cause degradation of internal elements. Follow the guideline for input signal during power-off state as described in your product documentation.

4. Handling of unused pins

Handle unused pins in accordance with the directions given under handling of unused pins in the manual. The input pins of CMOS products are generally in the high-impedance state. In operation with an unused pin in the open-circuit state, extra electromagnetic noise is induced in the vicinity of the LSI, an associated shoot-through current flows internally, and malfunctions occur due to the false recognition of the pin state as an input signal become possible.

5. Clock signals

After applying a reset, only release the reset line after the operating clock signal becomes stable. When switching the clock signal during program execution, wait until the target clock signal is stabilized. When the clock signal is generated with an external resonator or from an external oscillator during a reset, ensure that the reset line is only released after full stabilization of the clock signal. Additionally, when switching to a clock signal produced with an external resonator or by an external oscillator while program execution is in progress, wait until the target clock signal is stable.

6. Voltage application waveform at input pin Waveform distortion due to input noise or a reflected wave may cause malfunction. If the input of the CMOS device stays in the area between  $V_{IL}$ (Max.) and  $V_{\text{III}}$  (Min.) due to noise, for example, the device may malfunction. Take care to prevent chattering noise from entering the device when the input level is fixed, and also in the transition period when the input level passes through the area between V<sub>IL</sub> (Max.) and V<sub>IH</sub> (Min.).

7. Prohibition of access to reserved addresses

Access to reserved addresses is prohibited. The reserved addresses are provided for possible future expansion of functions. Do not access these addresses as the correct operation of the LSI is not guaranteed.

8. Differences between products

Before changing from one product to another, for example to a product with a different part number, confirm that the change will not lead to problems. The characteristics of a microprocessing unit or microcontroller unit products in the same group but having a different part number might differ in terms of internal memory capacity, layout pattern, and other factors, which can affect the ranges of electrical characteristics, such as characteristic values, operating margins, immunity to noise, and amount of radiated noise. When changing to a product with a different part number, implement a systemevaluation test for the given product.

#### **Notice**

- 1. Descriptions of circuits, software and other related information in this document are provided only to illustrate the operation of semiconductor products and application examples. You are fully responsible for the incorporation or any other use of the circuits, software, and information in the design of your product or system. Renesas Electronics disclaims any and all liability for any losses and damages incurred by you or third parties arising from the use of these circuits, software, or information.
- 2. Renesas Electronics hereby expressly disclaims any warranties against and liability for infringement or any other claims involving patents, copyrights, or other intellectual property rights of third parties, by or arising from the use of Renesas Electronics products or technical information described in this document, including but not limited to, the product data, drawings, charts, programs, algorithms, and application examples.
- 3. No license, express, implied or otherwise, is granted hereby under any patents, copyrights or other intellectual property rights of Renesas Electronics or others.
- 4. You shall be responsible for determining what licenses are required from any third parties, and obtaining such licenses for the lawful import, export, manufacture, sales, utilization, distribution or other disposal of any products incorporating Renesas Electronics products, if required.
- 5. You shall not alter, modify, copy, or reverse engineer any Renesas Electronics product, whether in whole or in part. Renesas Electronics disclaims any and all liability for any losses or damages incurred by you or third parties arising from such alteration, modification, copying or reverse engineering.
- 6. Renesas Electronics products are classified according to the following two quality grades: "Standard" and "High Quality". The intended applications for each Renesas Electronics product depends on the product's quality grade, as indicated below.
	- "Standard": Computers; office equipment; communications equipment; test and measurement equipment; audio and visual equipment; home electronic appliances; machine tools; personal electronic equipment; industrial robots; etc.

"High Quality": Transportation equipment (automobiles, trains, ships, etc.); traffic control (traffic lights); large-scale communication equipment; key financial terminal systems; safety control equipment; etc.

Unless expressly designated as a high reliability product or a product for harsh environments in a Renesas Electronics data sheet or other Renesas Electronics document, Renesas Electronics products are not intended or authorized for use in products or systems that may pose a direct threat to human life or bodily injury (artificial life support devices or systems; surgical implantations; etc.), or may cause serious property damage (space system; undersea repeaters; nuclear power control systems; aircraft control systems; key plant systems; military equipment; etc.). Renesas Electronics disclaims any and all liability for any damages or losses incurred by you or any third parties arising from the use of any Renesas Electronics product that is inconsistent with any Renesas Electronics data sheet, user's manual or other Renesas Electronics document.

- 7. No semiconductor product is absolutely secure. Notwithstanding any security measures or features that may be implemented in Renesas Electronics hardware or software products, Renesas Electronics shall have absolutely no liability arising out of any vulnerability or security breach, including but not limited to any unauthorized access to or use of a Renesas Electronics product or a system that uses a Renesas Electronics product. RENESAS ELECTRONICS DOES NOT WARRANT OR GUARANTEE THAT RENESAS ELECTRONICS PRODUCTS, OR ANY SYSTEMS CREATED USING RENESAS ELECTRONICS PRODUCTS WILL BE INVULNERABLE OR FREE FROM CORRUPTION, ATTACK, VIRUSES, INTERFERENCE, HACKING, DATA LOSS OR THEFT, OR OTHER SECURITY INTRUSION ("Vulnerability Issues"). RENESAS ELECTRONICS DISCLAIMS ANY AND ALL RESPONSIBILITY OR LIABILITY ARISING FROM OR RELATED TO ANY VULNERABILITY ISSUES. FURTHERMORE, TO THE EXTENT PERMITTED BY APPLICABLE LAW, RENESAS ELECTRONICS DISCLAIMS ANY AND ALL WARRANTIES, EXPRESS OR IMPLIED, WITH RESPECT TO THIS DOCUMENT AND ANY RELATED OR ACCOMPANYING SOFTWARE OR HARDWARE, INCLUDING BUT NOT LIMITED TO THE IMPLIED WARRANTIES OF MERCHANTABILITY, OR FITNESS FOR A PARTICULAR PURPOSE.
- 8. When using Renesas Electronics products, refer to the latest product information (data sheets, user's manuals, application notes, "General Notes for Handling and Using Semiconductor Devices" in the reliability handbook, etc.), and ensure that usage conditions are within the ranges specified by Renesas Electronics with respect to maximum ratings, operating power supply voltage range, heat dissipation characteristics, installation, etc. Renesas Electronics disclaims any and all liability for any malfunctions, failure or accident arising out of the use of Renesas Electronics products outside of such specified ranges.
- 9. Although Renesas Electronics endeavors to improve the quality and reliability of Renesas Electronics products, semiconductor products have specific characteristics, such as the occurrence of failure at a certain rate and malfunctions under certain use conditions. Unless designated as a high reliability product or a product for harsh environments in a Renesas Electronics data sheet or other Renesas Electronics document, Renesas Electronics products are not subject to radiation resistance design. You are responsible for implementing safety measures to guard against the possibility of bodily injury, injury or damage caused by fire, and/or danger to the public in the event of a failure or malfunction of Renesas Electronics products, such as safety design for hardware and software, including but not limited to redundancy, fire control and malfunction prevention, appropriate treatment for aging degradation or any other appropriate measures. Because the evaluation of microcomputer software alone is very difficult and impractical, you are responsible for evaluating the safety of the final products or systems manufactured by you.
- 10. Please contact a Renesas Electronics sales office for details as to environmental matters such as the environmental compatibility of each Renesas Electronics product. You are responsible for carefully and sufficiently investigating applicable laws and regulations that regulate the inclusion or use of controlled substances, including without limitation, the EU RoHS Directive, and using Renesas Electronics products in compliance with all these applicable laws and regulations. Renesas Electronics disclaims any and all liability for damages or losses occurring as a result of your noncompliance with applicable laws and regulations.
- 11. Renesas Electronics products and technologies shall not be used for or incorporated into any products or systems whose manufacture, use, or sale is prohibited under any applicable domestic or foreign laws or regulations. You shall comply with any applicable export control laws and regulations promulgated and administered by the governments of any countries asserting jurisdiction over the parties or transactions.
- 12. It is the responsibility of the buyer or distributor of Renesas Electronics products, or any other party who distributes, disposes of, or otherwise sells or transfers the product to a third party, to notify such third party in advance of the contents and conditions set forth in this document.
- 13. This document shall not be reprinted, reproduced or duplicated in any form, in whole or in part, without prior written consent of Renesas Electronics.
- 14. Please contact a Renesas Electronics sales office if you have any questions regarding the information contained in this document or Renesas Electronics products.
- (Note1) "Renesas Electronics" as used in this document means Renesas Electronics Corporation and also includes its directly or indirectly controlled subsidiaries.
- (Note2) "Renesas Electronics product(s)" means any product developed or manufactured by or for Renesas Electronics.

### **Corporate Headquarters Contact information**

TOYOSU FORESIA, 3-2-24 Toyosu, Koto-ku, Tokyo 135-0061, Japan [www.renesas.com](https://www.renesas.com/)

#### **Trademarks**

Renesas and the Renesas logo are trademarks of Renesas Electronics Corporation. All trademarks and registered trademarks are the property of their respective owners.

For further information on a product, technology, the most up-to-date version of a document, or your nearest sales office, please visit: [www.renesas.com/contact/.](https://www.renesas.com/contact/) 

(Rev.5.0-1 October 2020)